### **Chapter 1: Centralizing Logs**

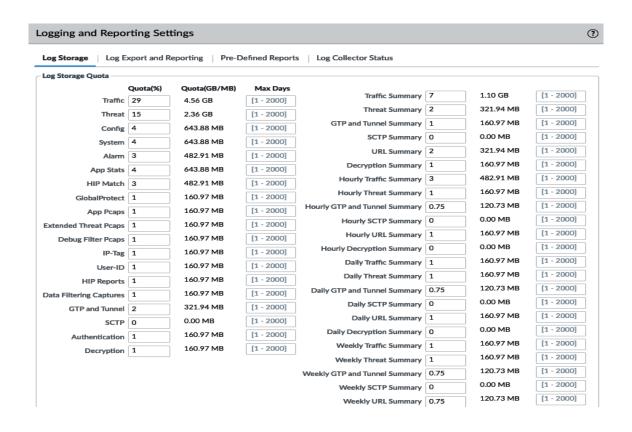

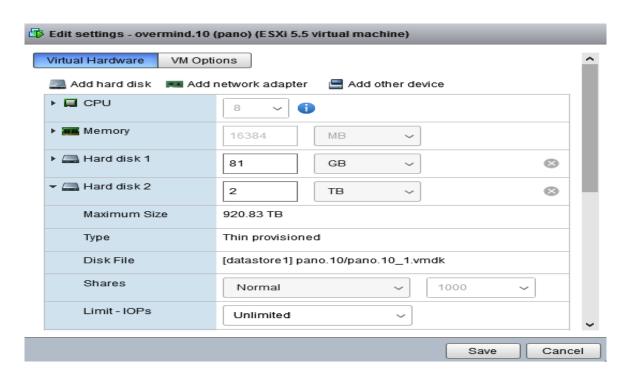

### Panorama Settings

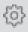

Panorama Servers 192.168.27.10

Enable pushing device monitoring data to Panorama

Receive Timeout for Connection to Panorama (sec) 240

Send Timeout for Connection to Panorama (sec) 240

Retry Count for SSL Send to Panorama 25

Enable automated commit recovery

- Number of attempts to check for Panorama connectivity on 1 automated commit recovery
  - Interval between retries (sec) on automated commit 10 recovery

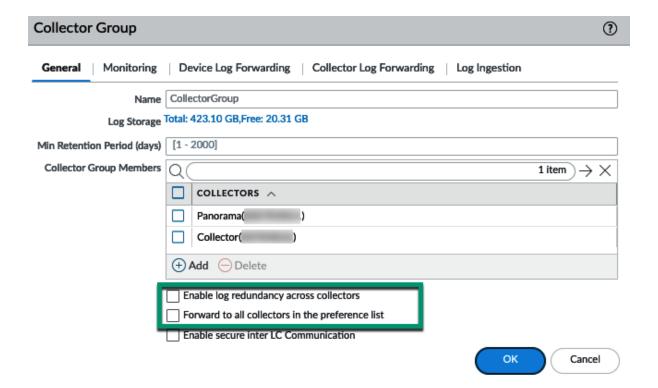

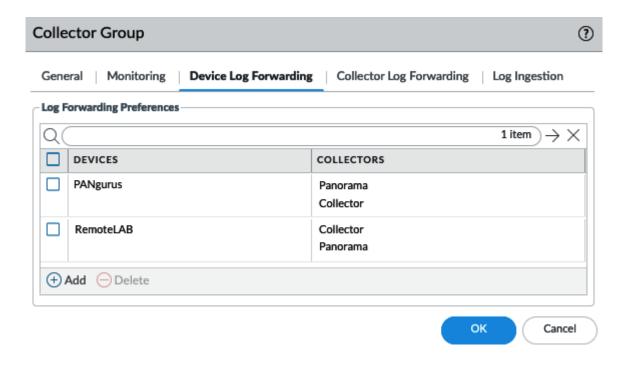

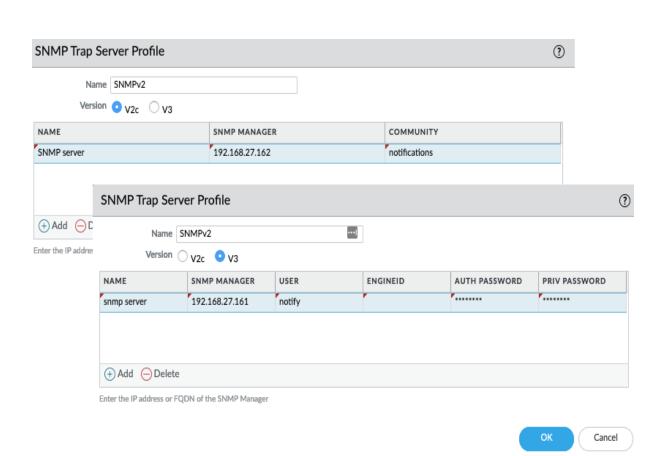

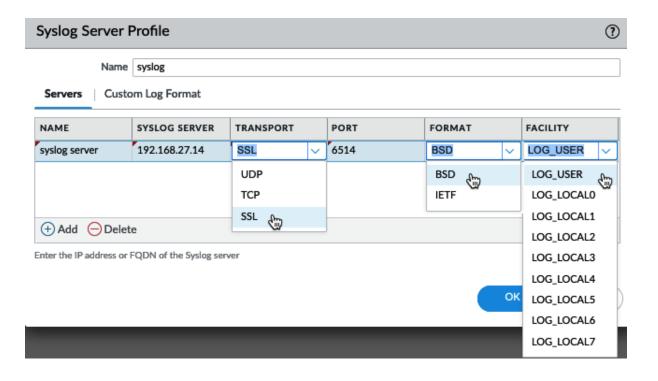

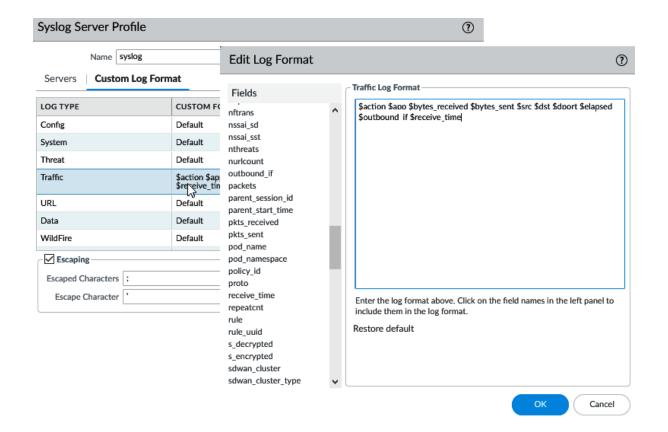

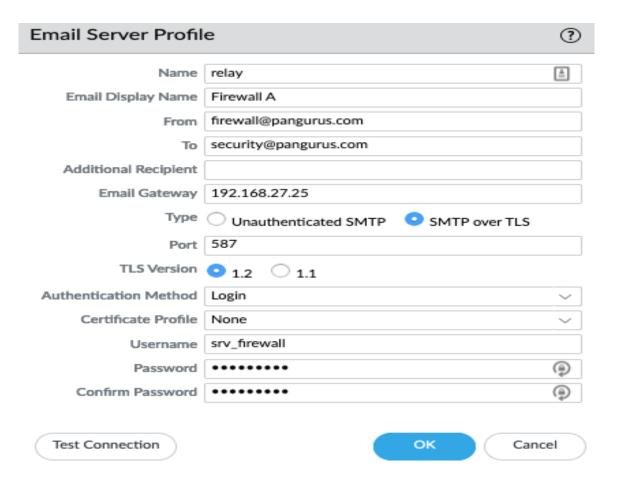

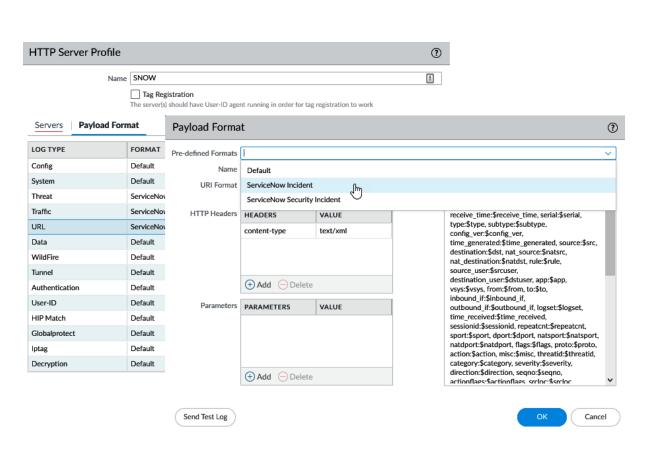

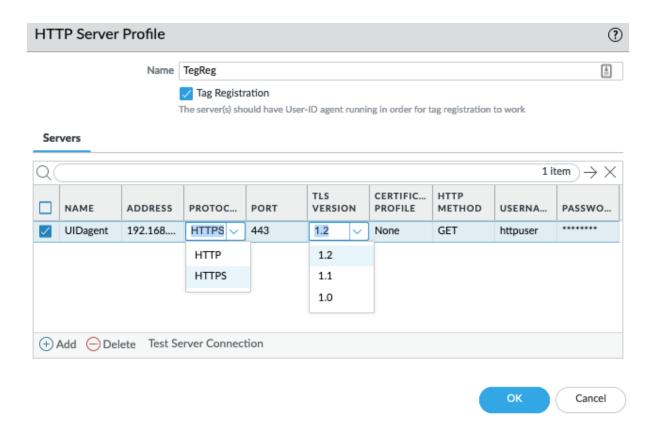

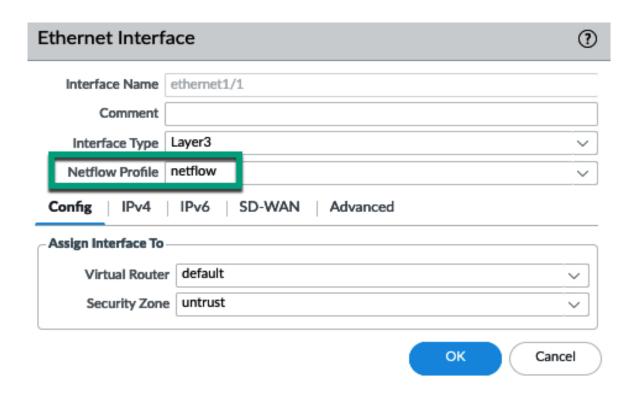

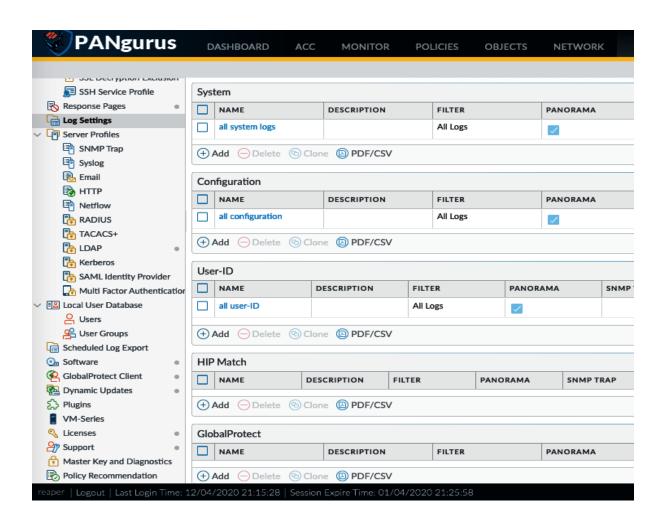

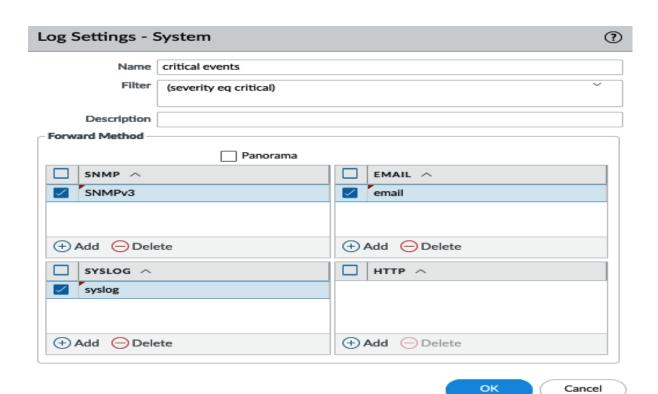

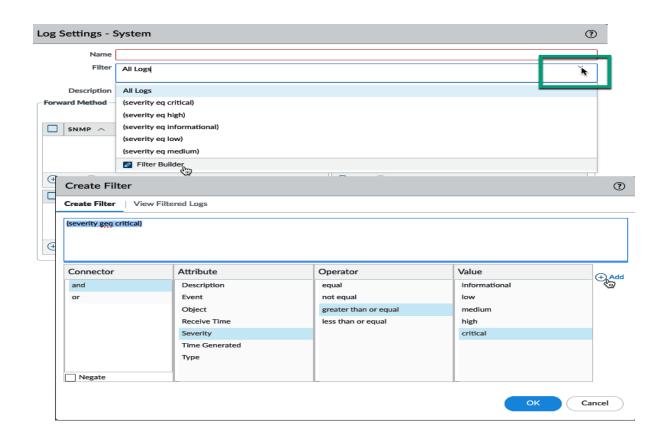

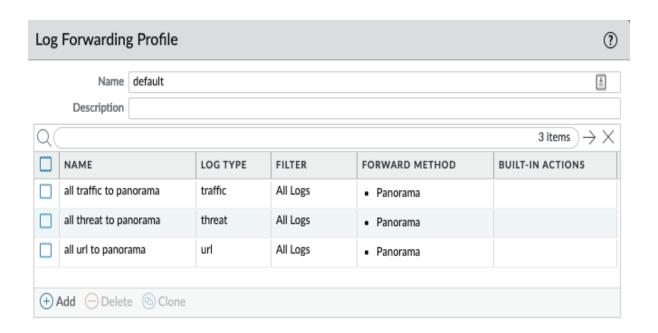

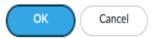

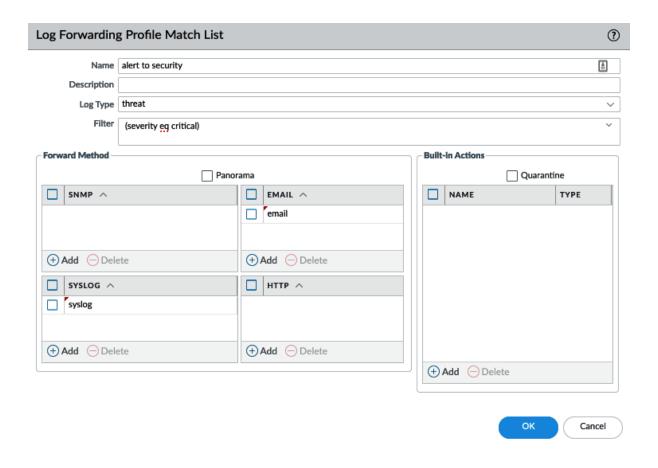

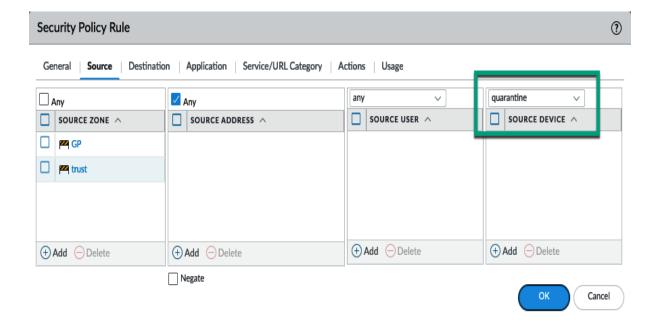

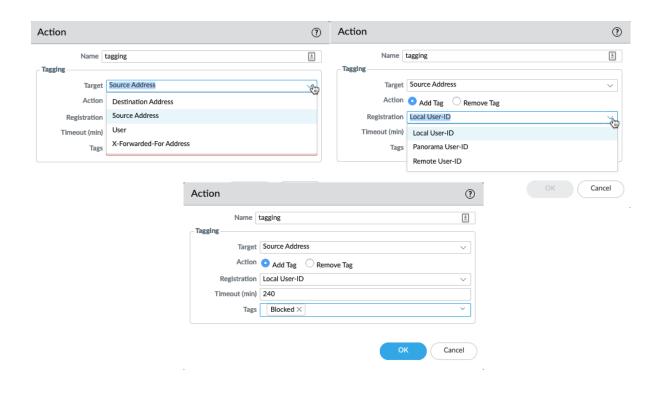

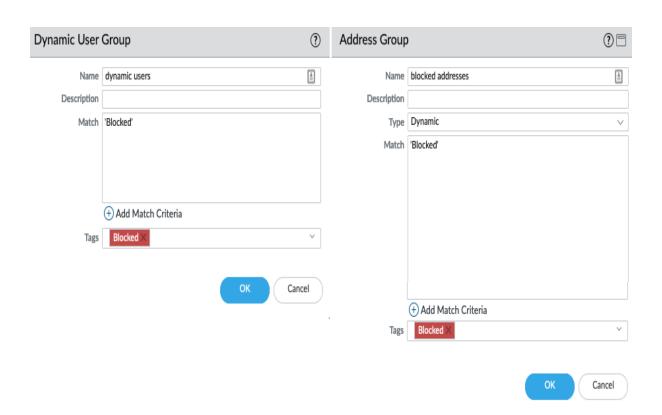

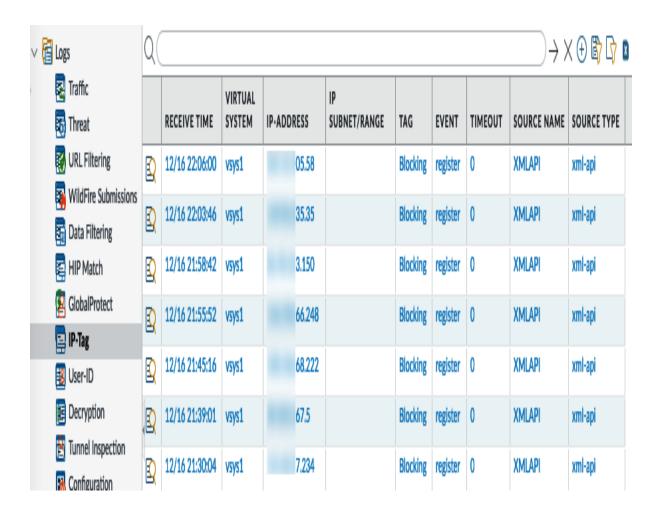

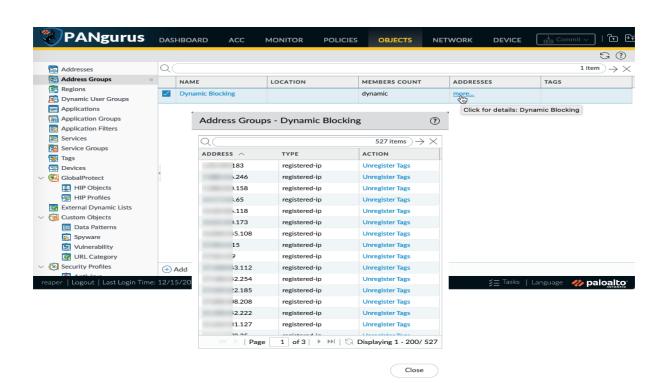

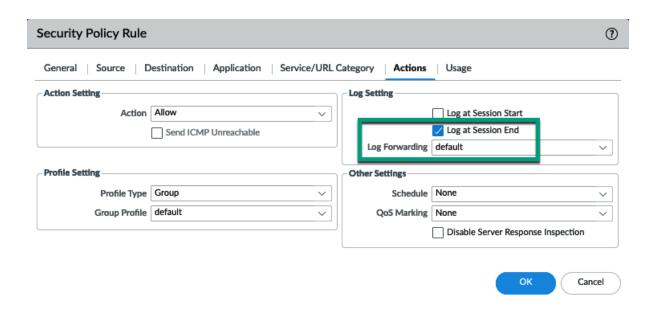

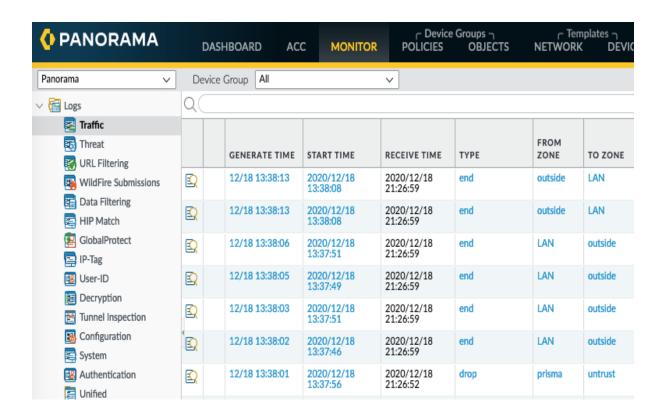

```
top - 01:35:49 up 1 day, 22:20, 1 user, load average: 2.30, 2.62, 2.74

Tasks: 146 total, 4 running, 141 sleeping, 0 stopped, 1 zombie

%Cpu0 : 6.3 us, 5.9 sy, 6.6 ni, 81.2 id, 0.0 wa, 0.0 hi, 0.0 si, 0.0 st

%Cpu1 :100.0 us, 0.0 sy, 0.0 ni, 0.0 id, 0.0 wa, 0.0 hi, 0.0 si, 0.0 st

%Cpu2 :100.0 us, 0.0 sy, 0.0 ni, 0.0 id, 0.0 wa, 0.0 hi, 0.0 si, 0.0 st

%Cpu3 : 8.9 us, 4.0 sy, 3.0 ni, 82.8 id, 0.0 wa, 0.0 hi, 1.3 si, 0.0 st

KiB Mem : 4119684 total, 374860 free, 1890600 used, 1854224 buff/cache

KiB Swap: 4097968 total, 4087960 free, 10008 used. 1687028 avail Mem

PID USER PR NI VIRT RES SHR S %CPU %MEM TIME+ COMMAND

4959 root 20 0 91288 37828 9968 R 100.0 0.9 2772:43 pan_task

4961 root 20 0 66608 12856 9776 R 99.7 0.3 2773:05 pan_task

4961 root 0 -20 202292 38024 6672 S 5.9 0.9 17:35.09 masterd_apps

3116 root 15 -5 121516 9704 3808 S 5.9 0.2 36:01.46 sysd

5404 root 20 0 528236 59904 7608 S 0.7 1.5 20:33.87 dnsproxyd

3285 root 20 0 1022616 12800 5684 S 0.3 0.3 1:25.75 sysdagent

3290 root 30 10 198380 18704 6356 S 0.3 0.5 15:47.09 python

3591 nobody 20 0 44244 5364 1344 S 0.3 0.1 7:28.24 redis-server

4943 root 20 0 71380 10000 7196 S 0.3 0.2 1:53.10 sdwand

4945 root 20 0 58160 9416 6756 S 0.3 0.2 7:17.89 pan_dha

5383 root 20 0 130836 26568 3308 S 0.3 0.6 19:15.40 identityclient

8155 reaper 20 0 4228 1636 1128 R 0.3 0.0 0:00.13 top
```

```
reaper@PANgurus> request log-collector-forwarding status
Log Collector Preference List
Forward to all: No
Serial Number: 0007 IP Address: 192.168.27.10 IPV6 Address: unknown
       Type Last Log Created
                                                                                                                                               Total Logs Fwded
 Log Collection log forwarding agent' is active and connected to 192.168.27.10
DNS:
Successfully resolved FQDN (), IP (192.168.27.10)
                  success
2020/12/21 00:36:42
Registration :
                  2020/12/21 00:36:45
SSL:
ssl channel established to (192.168.27.10)
                 2020/12/21 00:36:44
               Connection successful
                 2020/12/21 00:36:45
TCP : tcp connection established success
                   success
2020/12/21 00:36:42
Connect-Agent-Status :
DNS resolution success for (IP: 192.168.27.10)
                   success
2020/12/21 00:36:32
     config 2020/12/21 00:17:41 2020/12/21 00:37:55
system 2020/12/21 22:10:53 2020/12/21 22:11:11
threat 2020/12/21 22:11:47 2020/12/21 22:11:52
traffic 2020/12/21 22:11:47 2020/12/21 22:11:52
                                                                                                                        3241
24693947
```

## **Chapter 2: Configuring Advanced GlobalProtect Features**

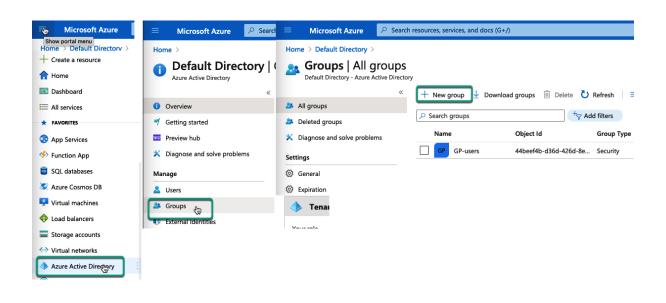

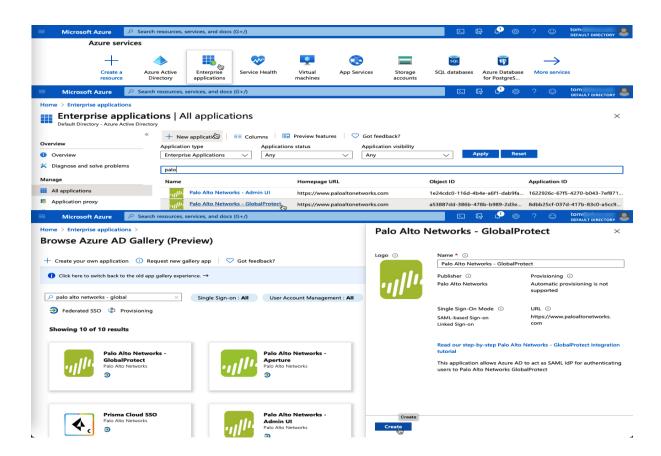

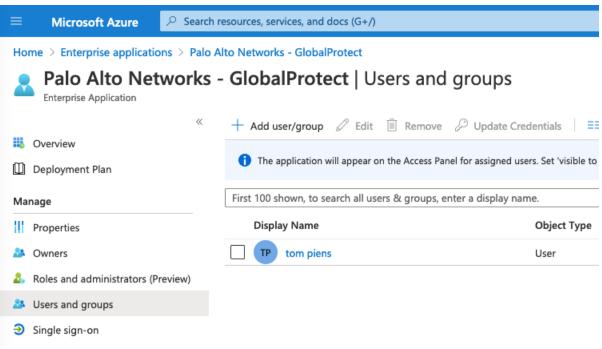

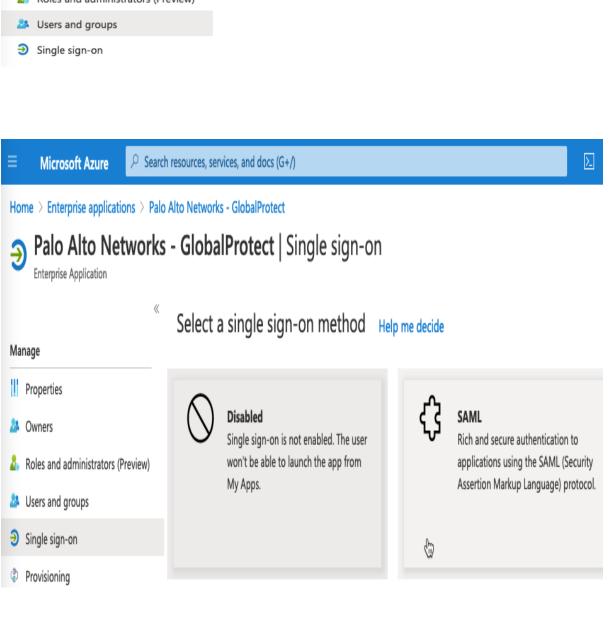

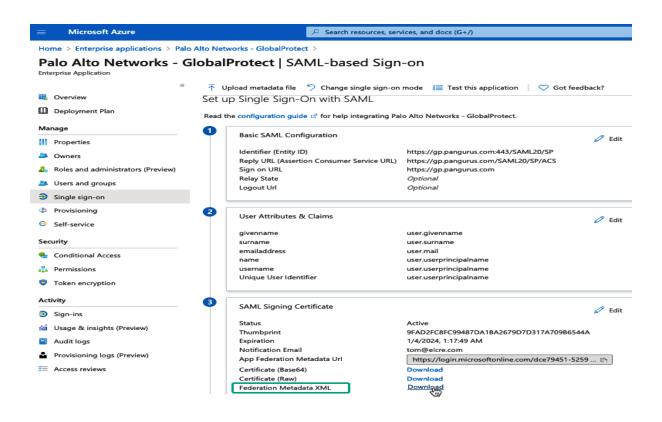

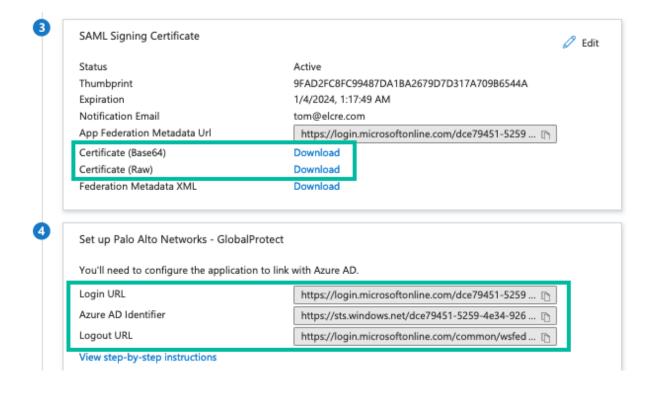

# Profile Name Azure SSO Administrator Use Only Identity Provider Configuration Identity Provider Metadata C:\fakepath\Palo Alto Networks - GlobalProtect.xm Browse... Validate Identity Provider Certificate Validate Metadata Signature Maximum Clock Skew (sec) 60 OK Cancel

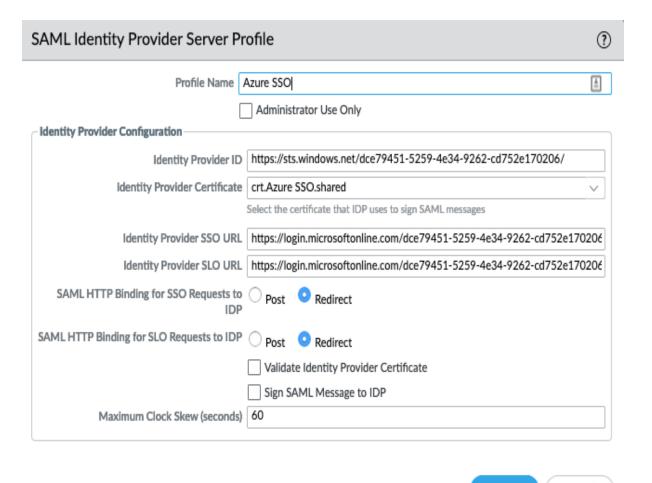

OK

Cancel

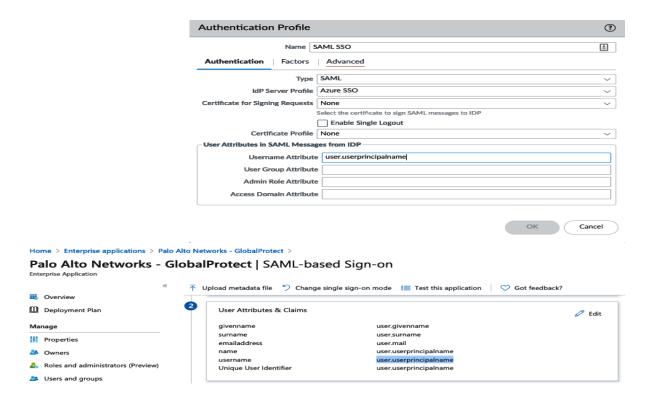

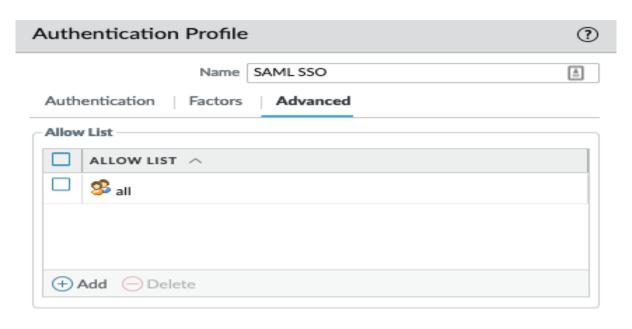

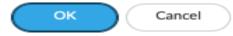

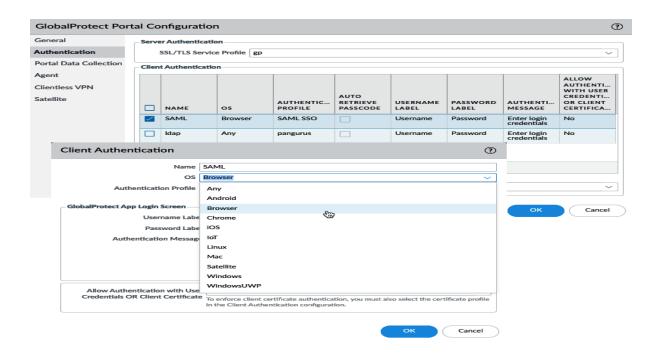

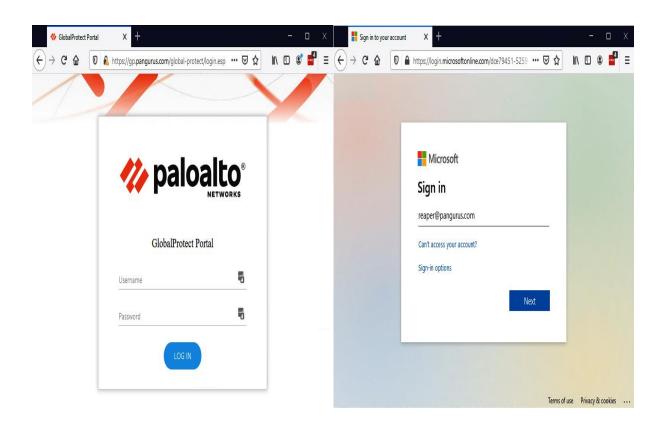

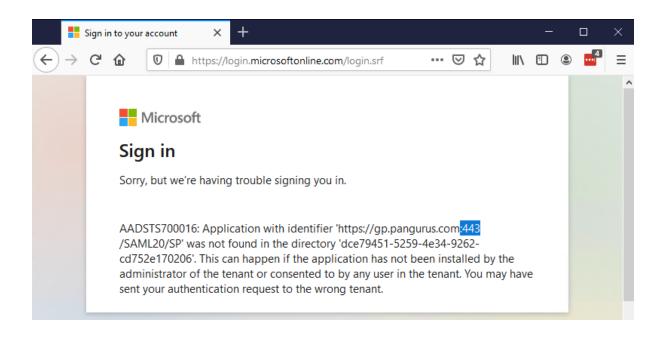

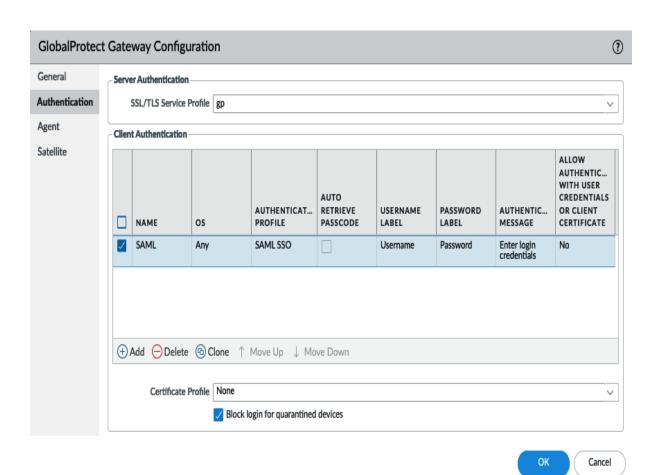

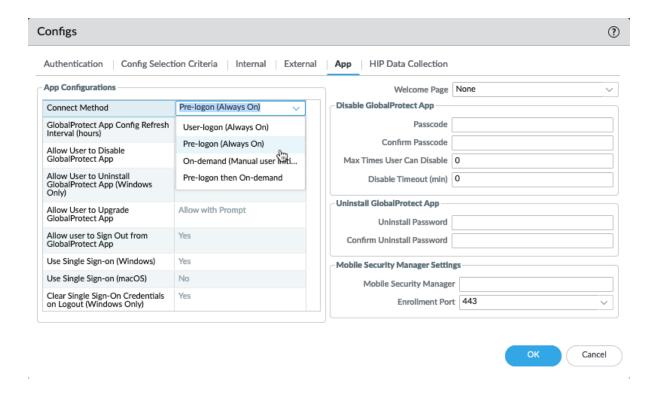

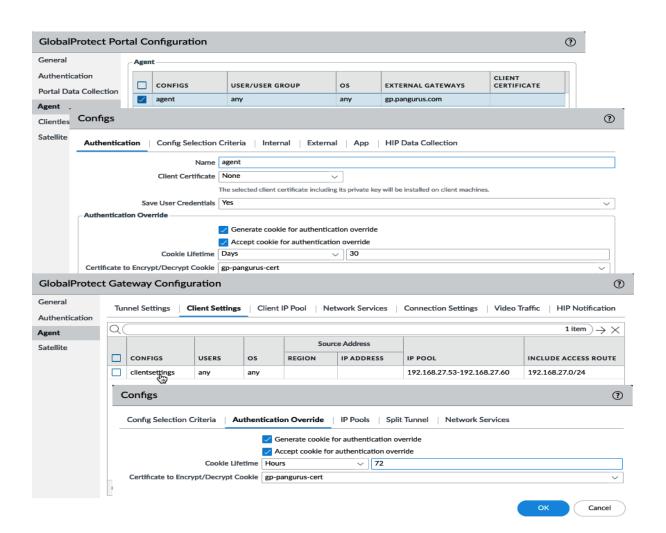

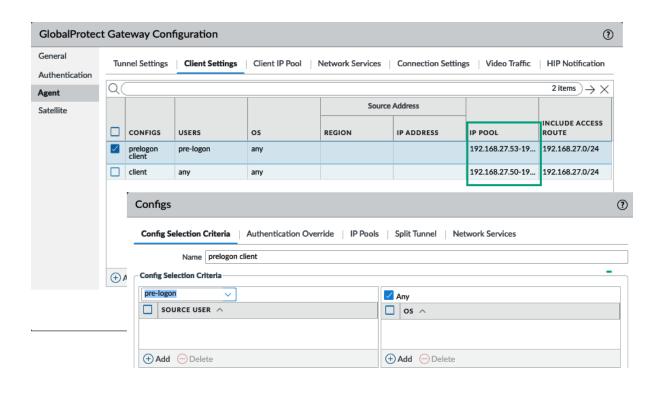

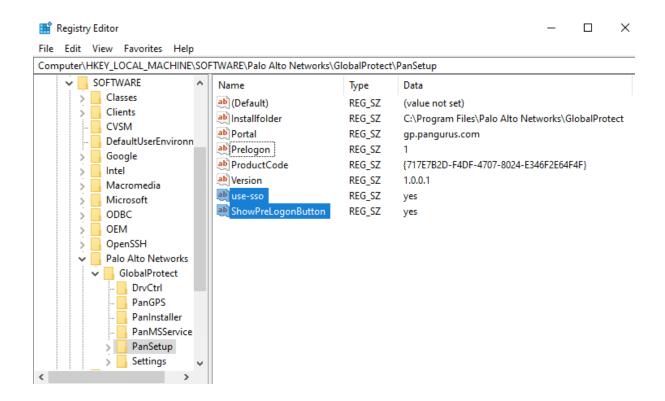

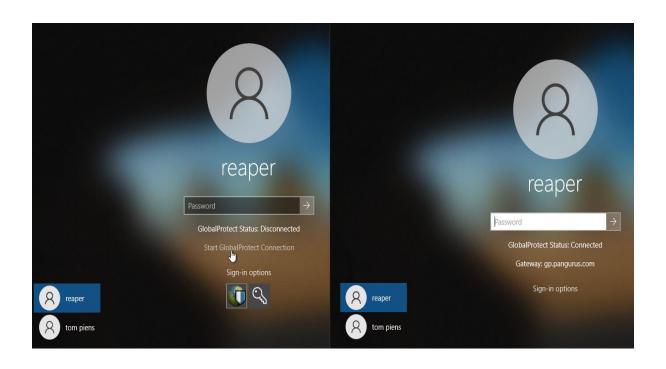

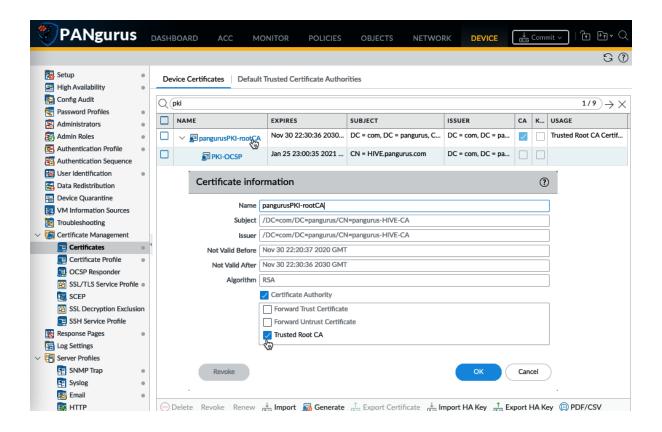

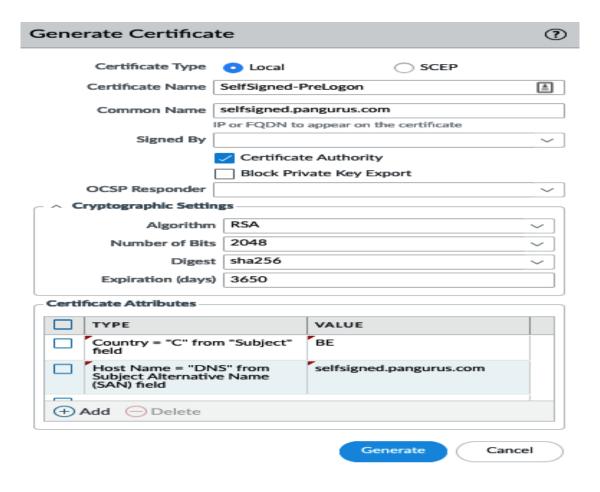

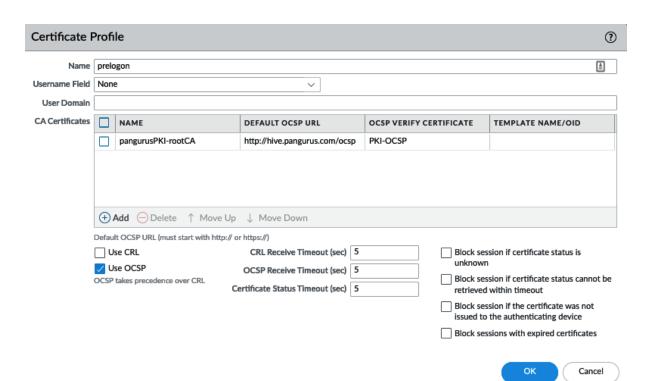

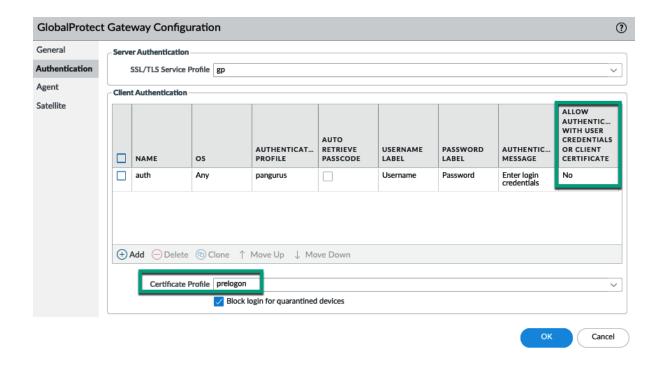

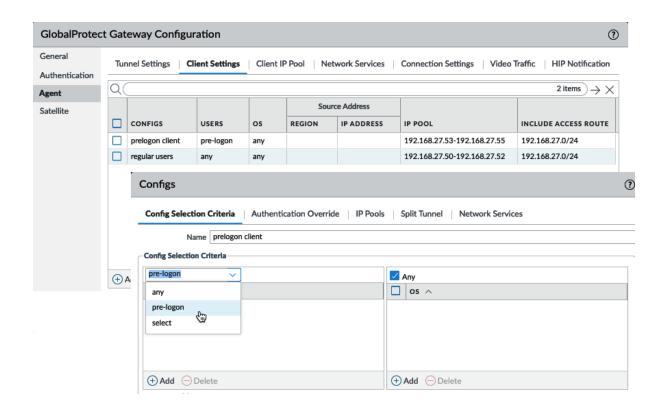

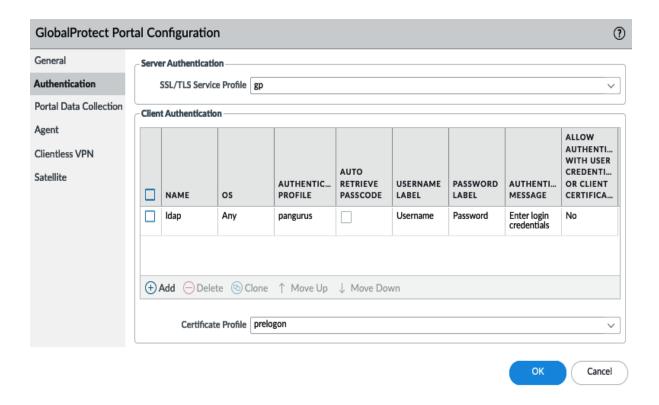

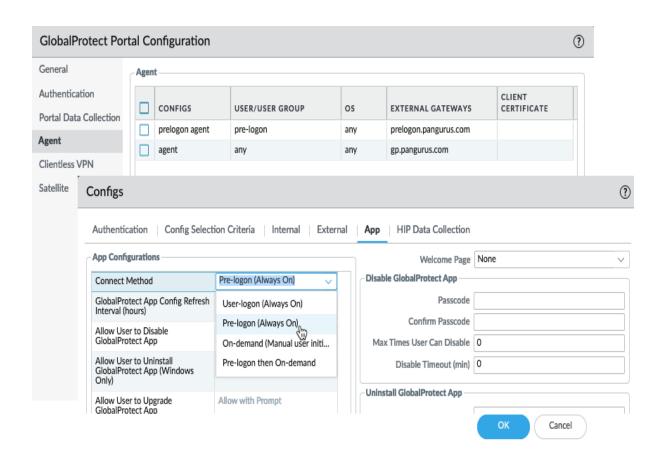

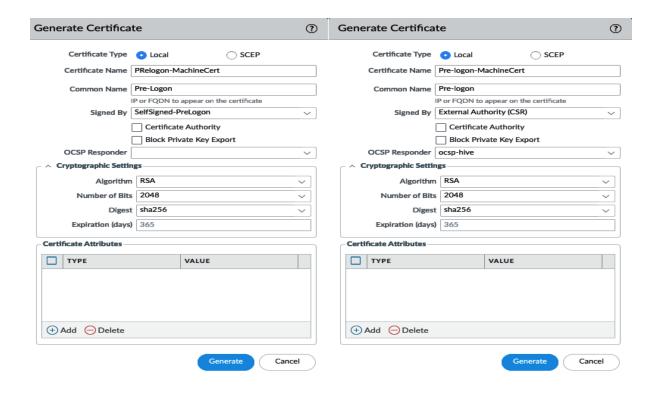

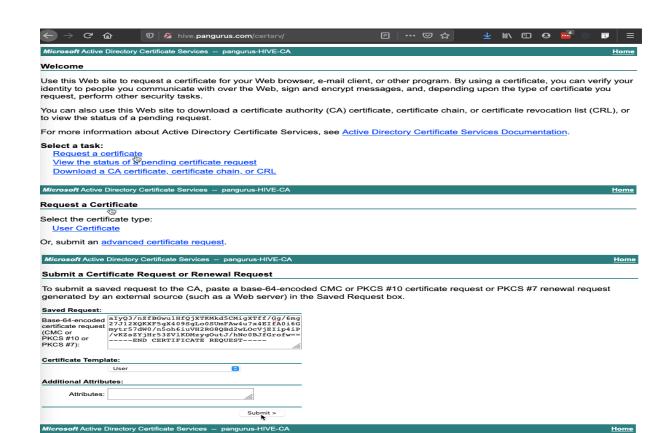

Certificate Issued

The certificate you requested was issued to you.

Download certificate

Download certificate chain

DER encoded or OBase 64 encoded

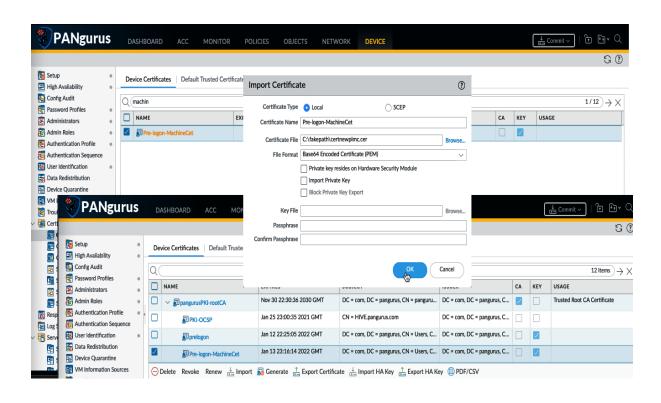

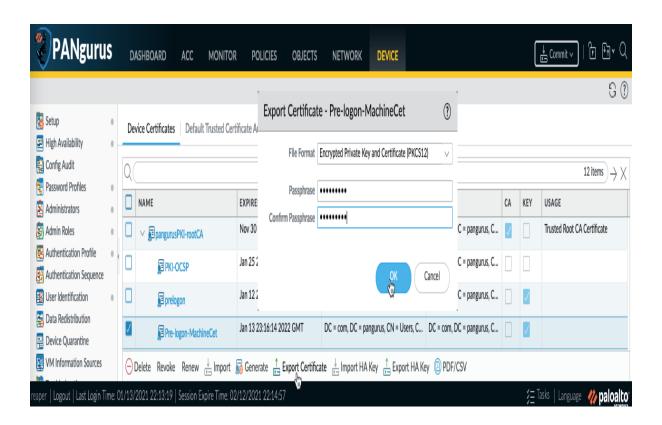

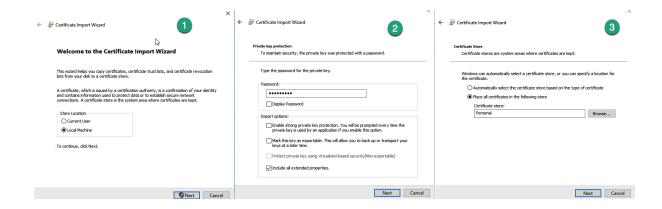

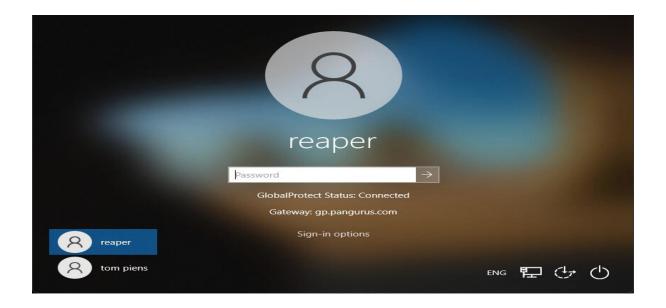

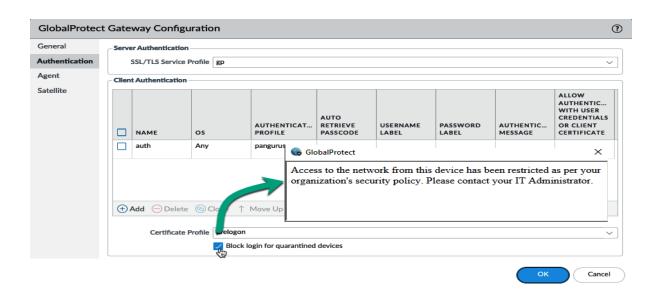

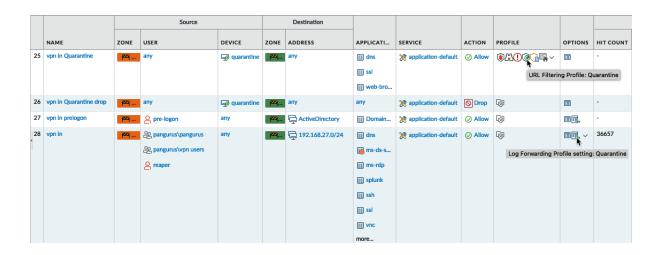

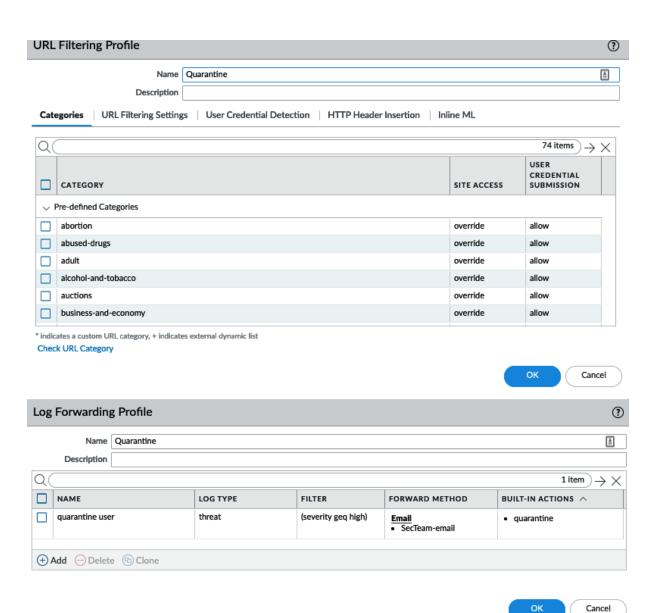

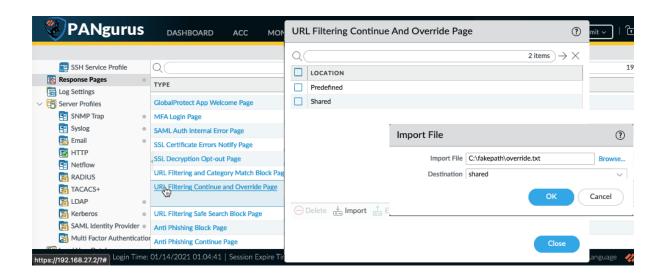

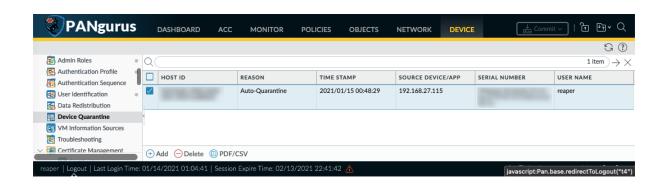

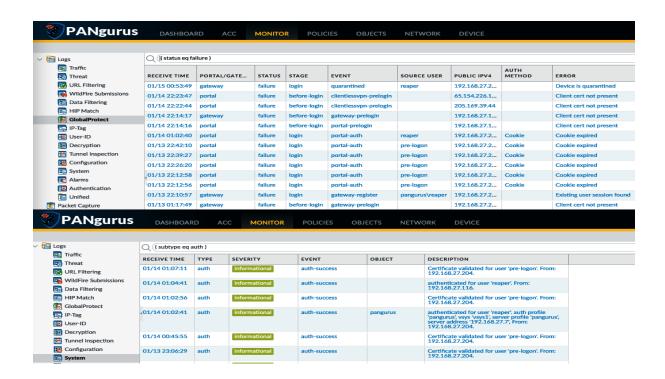

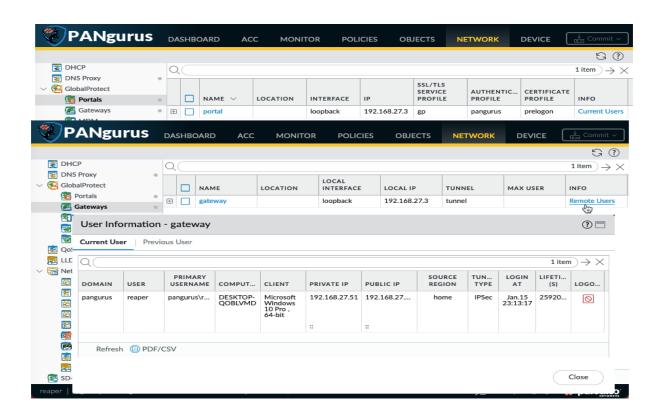

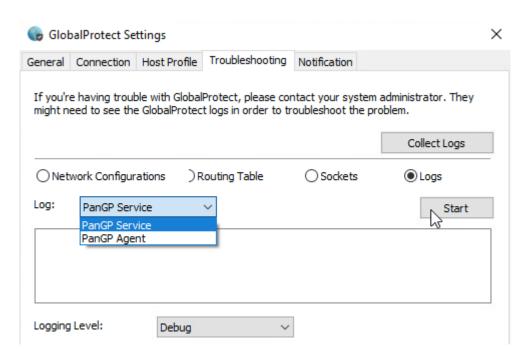

# Chapter 3: Setting up Site-to-Site VPNs and Large-Scale VPNs

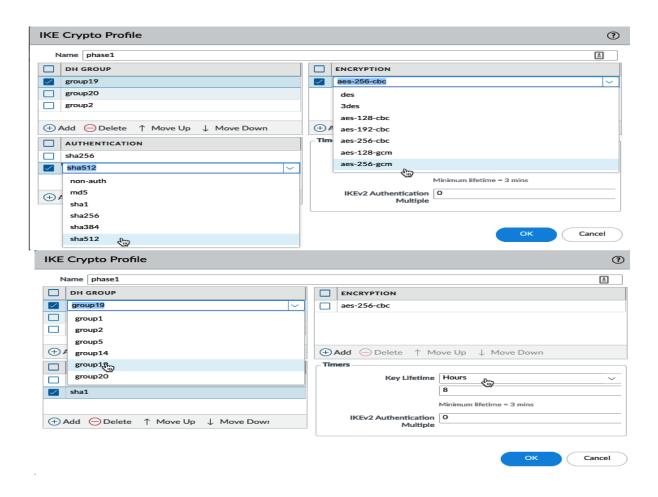

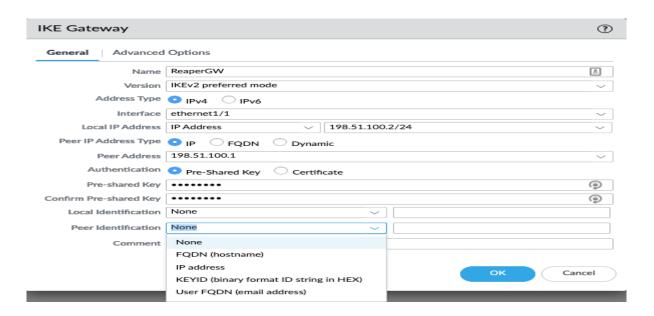

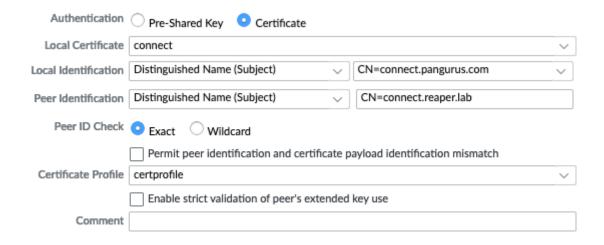

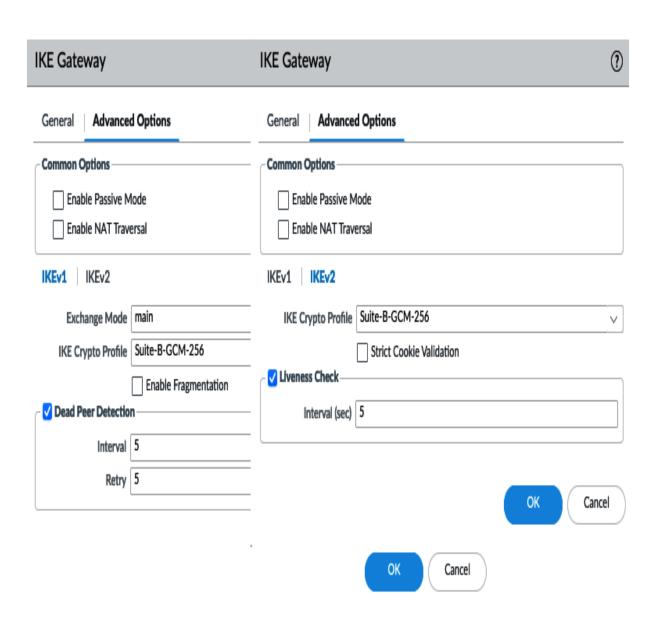

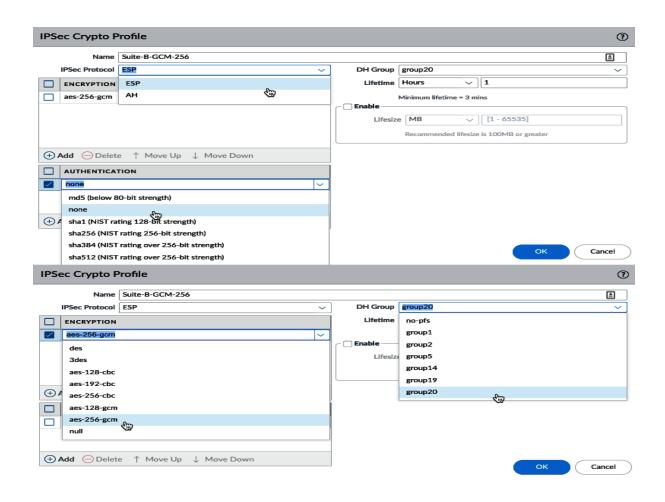

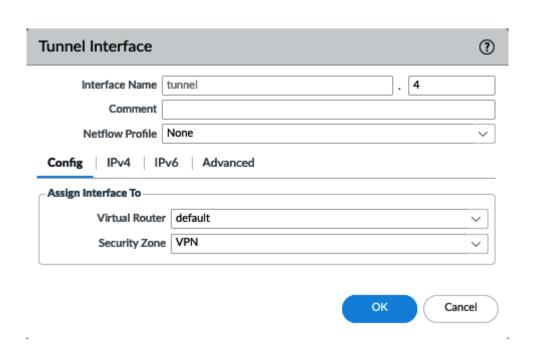

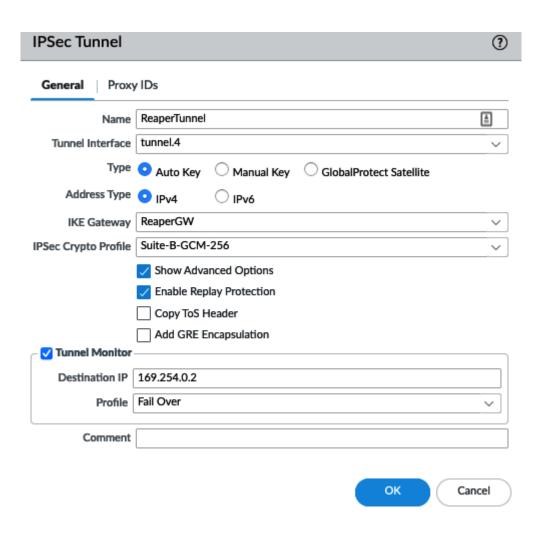

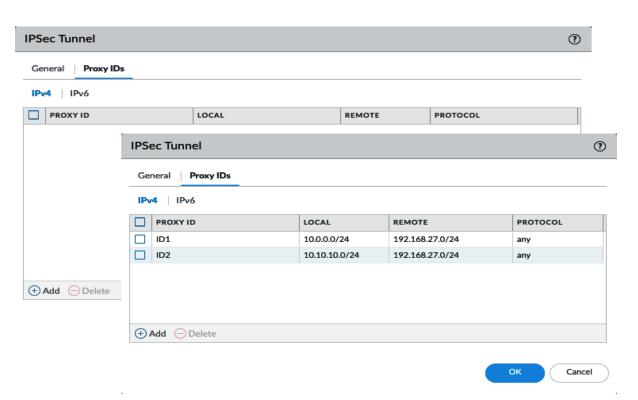

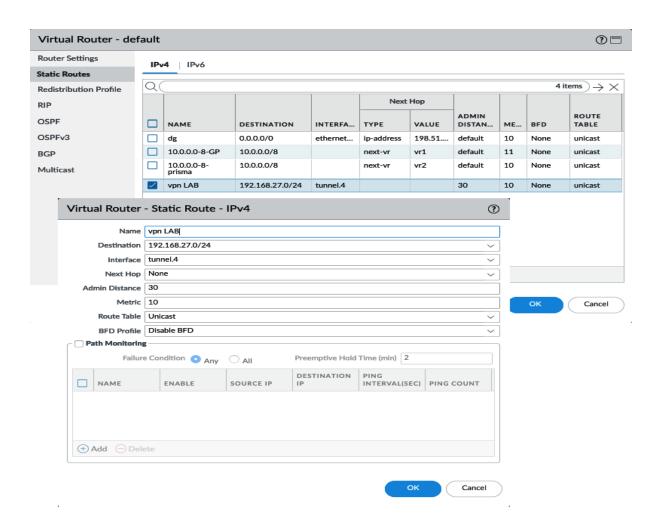

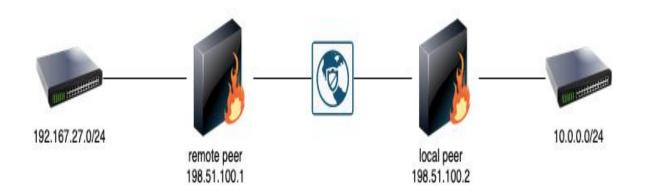

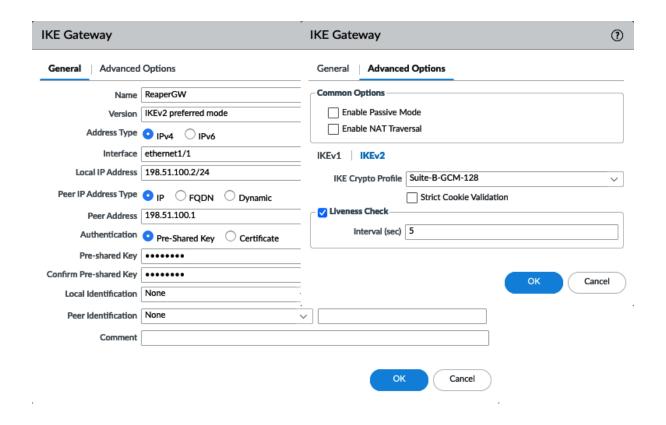

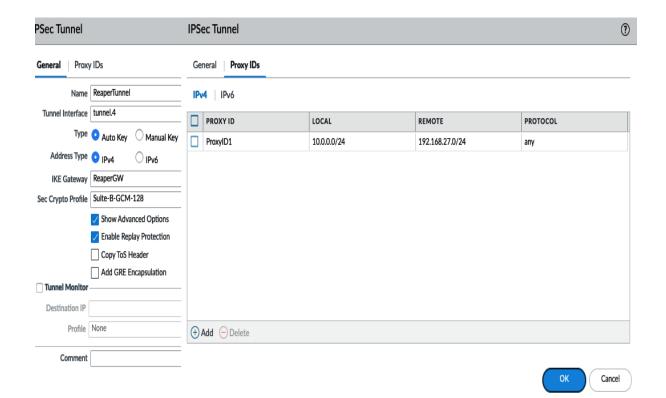

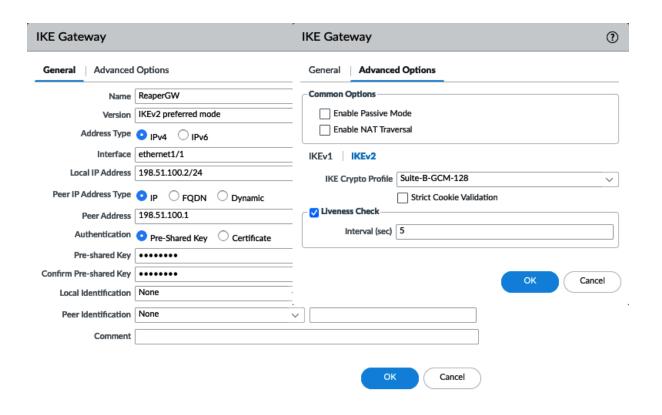

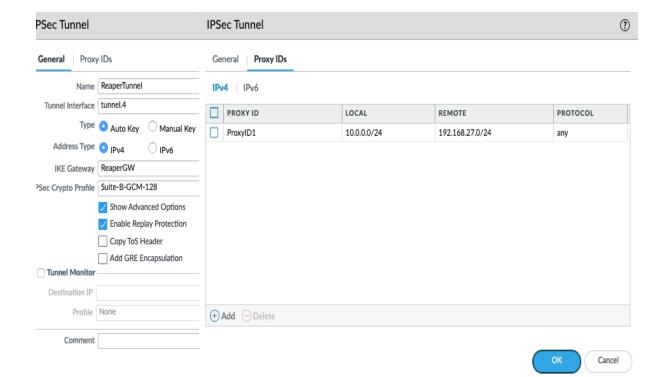

|              |             |          | IKE Gateway/Satellite |                 |                 |          | Tunnel Interface |                       |            |          |   |   |
|--------------|-------------|----------|-----------------------|-----------------|-----------------|----------|------------------|-----------------------|------------|----------|---|---|
| NAME         | STATUS      | TYPE     | INTERFACE             | LOCAL IP        | PEER<br>Address | STATUS   | INTER            | VIRTUAL ROUTER        | VIR<br>SYS | SE<br>ZO | S | C |
| ReaperTunnel | Tunnel Info | Auto Key | ethernet1/1           | 198.51.100.2/24 | 198.51.100.1    | IKE Info | tunnel.4         | default (Show Routes) | vsys1      | VPN      |   |   |

| RECEIVE TIME   | TYPE | SEVERITY | EVENT                | OBJECT   | DESCRIPTION                                                                                                    |
|----------------|------|----------|----------------------|----------|----------------------------------------------------------------------------------------------------|
| 01/26 23:41:11 | vpn  | informat | ike-nego-p1-delete   | ReaperGW | IKE phase-1 SA is deleted SA: 198.51.100.2[500]-198.51.100.1[500] cookie:20af4534796f0f71:00000000000000000.                                                             |
| 01/26 23:41:11 | vpn  | informat | ike-nego-p1-fail     | ReaperGW | IKE phase-1 negotiation is failed as initiator, main mode. Failed SA: 198.51.100.2[500]-198.51.100.1[500] cookie:20af4534796f0f71:000000000000000. Due to timeout        |
| 01/26 23:40:38 | vpn  | informat | ike-nego-p1-start    | ReaperGW | IKE phase-1 negotiation is started as initiator, main mode. Initiated SA: 198.51.100.2[500]-198.51.100.1[500] cookie:20af4534796f0f71:00000000000000000.                 |
| 01/26 23:40:38 | vpn  | informat | ikev2-nego-use-v1    | ReaperGW | IKEv1 is used in IKEv2 preferred mode.                                                                                                    |
| 01/26 23:40:38 | vpn  | informat | ike-generic-event    |          | IKE_SA_INIT retransmission failed for gateway ReaperGW SN 2, trying IKEv1.                                                                                               |
| 01/26 23:38:22 | vpn  | informat | ikev2-nego-ike-start | ReaperGW | IKEv2 IKE SA negotiation is started as initiator, non-rekey. Initiated SA: 198.51.100.2[500]-198.51.100.1[500] SPI:75dc0c769c7978cf:000000000000000000000000000000000000 |

| Q (subtype eq  | (subtype eq vpn) and (receive_time geq '2021/01/26 23:41:34') |          |                             |          |                                                                                                    |  |  |  |  |  |
|----------------|---------------------------------------------------------------|----------|-----------------------------|----------|----------------------------------------------------------------------------------------------------|--|--|--|--|--|
| RECEIVE TIME   | TYPE                                                          | SEVERITY | EVENT                       | OBJECT   | DESCRIPTION                                                                                                    |  |  |  |  |  |
| 01/26 23:57:02 | vpn                                                           | informat | ike-nego-p1-delete          | ReaperGW | IKE phase-1 SA is deleted SA: 198.51.100.2[500]-198.51.100.1[500] cookie:0d2c50104c952c72:92601de302f9d953.                                             |  |  |  |  |  |
| 01/26 23:57:02 | vpn                                                           | informat | ike-nego-p1-fail-<br>common | ReaperGW | IKE phase-1 negotiation is failed. no suitable proposal found in peer's SA payload.                                                                     |  |  |  |  |  |
| 01/26 23:57:02 | vpn                                                           | informat | ikev2-nego-use-v1           | ReaperGW | IKEv1 is used in IKEv2 preferred mode.                                                                                                    |  |  |  |  |  |
| 01/26 23:57:02 | vpn                                                           | informat | ike-nego-p1-start           | ReaperGW | IKE phase-1 negotiation is started as responder, main mode. Initiated SA: 198.51.100.2[500]-198.51.100.1[500] cookie:0d2c50104c952c72:92601de302f9d953. |  |  |  |  |  |

```
| 10.1-27 | 00.11114-4.44 | 01.00 | [DEEG] | Processing tealing packs | 10.1 | 10.1 | 10.0 | 10.0 | 10.0 | 10.0 | 10.0 | 10.0 | 10.0 | 10.0 | 10.0 | 10.0 | 10.0 | 10.0 | 10.0 | 10.0 | 10.0 | 10.0 | 10.0 | 10.0 | 10.0 | 10.0 | 10.0 | 10.0 | 10.0 | 10.0 | 10.0 | 10.0 | 10.0 | 10.0 | 10.0 | 10.0 | 10.0 | 10.0 | 10.0 | 10.0 | 10.0 | 10.0 | 10.0 | 10.0 | 10.0 | 10.0 | 10.0 | 10.0 | 10.0 | 10.0 | 10.0 | 10.0 | 10.0 | 10.0 | 10.0 | 10.0 | 10.0 | 10.0 | 10.0 | 10.0 | 10.0 | 10.0 | 10.0 | 10.0 | 10.0 | 10.0 | 10.0 | 10.0 | 10.0 | 10.0 | 10.0 | 10.0 | 10.0 | 10.0 | 10.0 | 10.0 | 10.0 | 10.0 | 10.0 | 10.0 | 10.0 | 10.0 | 10.0 | 10.0 | 10.0 | 10.0 | 10.0 | 10.0 | 10.0 | 10.0 | 10.0 | 10.0 | 10.0 | 10.0 | 10.0 | 10.0 | 10.0 | 10.0 | 10.0 | 10.0 | 10.0 | 10.0 | 10.0 | 10.0 | 10.0 | 10.0 | 10.0 | 10.0 | 10.0 | 10.0 | 10.0 | 10.0 | 10.0 | 10.0 | 10.0 | 10.0 | 10.0 | 10.0 | 10.0 | 10.0 | 10.0 | 10.0 | 10.0 | 10.0 | 10.0 | 10.0 | 10.0 | 10.0 | 10.0 | 10.0 | 10.0 | 10.0 | 10.0 | 10.0 | 10.0 | 10.0 | 10.0 | 10.0 | 10.0 | 10.0 | 10.0 | 10.0 | 10.0 | 10.0 | 10.0 | 10.0 | 10.0 | 10.0 | 10.0 | 10.0 | 10.0 | 10.0 | 10.0 | 10.0 | 10.0 | 10.0 | 10.0 | 10.0 | 10.0 | 10.0 | 10.0 | 10.0 | 10.0 | 10.0 | 10.0 | 10.0 | 10.0 | 10.0 | 10.0 | 10.0 | 10.0 | 10.0 | 10.0 | 10.0 | 10.0 | 10.0 | 10.0 | 10.0 | 10.0 | 10.0 | 10.0 | 10.0 | 10.0 | 10.0 | 10.0 | 10.0 | 10.0 | 10.0 | 10.0 | 10.0 | 10.0 | 10.0 | 10.0 | 10.0 | 10.0 | 10.0 | 10.0 | 10.0 | 10.0 | 10.0 | 10.0 | 10.0 | 10.0 | 10.0 | 10.0 | 10.0 | 10.0 | 10.0 | 10.0 | 10.0 | 10.0 | 10.0 | 10.0 | 10.0 | 10.0 | 10.0 | 10.0 | 10.0 | 10.0 | 10.0 | 10.0 | 10.0 | 10.0 | 10.0 | 10.0 | 10.0 | 10.0 | 10.0 | 10.0 | 10.0 | 10.0 | 10.0 | 10.0 | 10.0 | 10.0 | 10.0 | 10.0 | 10.0 | 10.0 | 10.0 | 10.0 | 10.0 | 10.0 | 10.0 | 10.0 | 10.0 | 10.0 | 10.0 | 10.0 | 10.0 | 10.0 | 10.0 | 10.0 | 10.0 | 10.0 | 10.0 | 10.0 | 10.0 | 10.0 | 10.0 | 10.0 | 10.0 | 10.0 | 10.0 | 10.0 | 10.0 | 10.0 | 10.0 | 10.0 | 10.0 | 10.0 | 10.0 | 10.0 | 10.0 | 10.0 | 10.0 | 10.0 | 10.0 | 10.0 | 10.0 | 10.0 | 10.0 | 10.0 | 10.0 | 10.0 | 10.0 |
```

| ( subtype eq v | /pn ) and ( re | ceive_time geo | '2021/01/27 00:41:32'        | )               | -                                                                                                    |
|----------------|----------------|----------------|------------------------------|-----------------|----------------------------------------------------------------------------------------------------|
| RECEIVE TIME   | TYPE           | SEVERITY       | EVENT                        | OBJECT          | DESCRIPTION                                                                                                    |
| 01/27 00:55:46 | vpn            | informat       | ike-send-notify              | ReaperGW        | IKE protocol notification message sent: NO-PROPOSAL-<br>CHOSEN (14).                                                                  |
| 01/27 00:55:46 | vpn            | informat       | ike-nego-p2-proposal-<br>bad | ReaperTunnel:Pr | IKE phase-2 negotiation failed when processing SA payload. no suitable proposal found in peer's SA payload.                           |
| 01/27 00:55:46 | vpn            | informat       | ike-nego-p2-start            | 198.51.100.1[50 | IKE phase-2 negotiation is started as responder, quick mode. Initiated SA: 198.51.100.2[500]-198.51.100.1[500] message id:0x6040CA45. |
| 01/27 00:55:38 | vpn            | informat       | ike-send-notify              | ReaperGW        | IKE protocol notification message sent: NO-PROPOSAL-CHOSEN (14).                                                                      |
| 01/27 00:55:38 | vpn            | informat       | ike-nego-p2-proposal-<br>bad | ReaperTunnel:Pr | IKE phase-2 negotiation failed when processing SA payload. no suitable proposal found in peer's SA payload.                           |
| 01/27 00:55:38 | vpn            | informat       | ike-nego-p2-start            | 198.51.100.1[50 | IKE phase-2 negotiation is started as responder, quick mode. Initiated SA: 198.51.100.2[500]-198.51.100.1[500] message id:0x6040CA45. |

|              |             |          | IKE Gateway/Satellite |                 |              |          |           | Tunnel Interface      |       |             |     |
|--------------|-------------|----------|-----------------------|-----------------|--------------|----------|-----------|-----------------------|-------|-------------|-----|
| NAME         | STATUS      | TYPE     | INTERFACE             | LOCAL IP        | PEER ADDRESS | STATUS   | INTERFACE | VIRTUAL ROUTER        |       | SEC<br>ZONE | STA |
| ReaperTunnel | Tunnel Info | Auto Key | ethernet1/1           | 198.51.100.2/24 | 198.51.100.1 | IKE Info | tunnel.4  | default (Show Routes) | vsys1 | VPN         |     |

| Q (subtype eq v | ( subtype eq vpn ) and ( receive_time geq '2021/01/27 00:41:32' ) |          |                              |                 |                                                                                                    |  |  |  |  |
|-----------------|-------------------------------------------------------------------|----------|------------------------------|-----------------|----------------------------------------------------------------------------------------------------|--|--|--|--|
| RECEIVE TIME    | TYPE                                                              | SEVERITY | EVENT                        | OBJECT          | DESCRIPTION                                                                                                    |  |  |  |  |
| 01/27 01:18:11  | vpn                                                               | informat | ike-nego-p2-proxy-id-<br>bad | ReaperGW        | IKE phase-2 negotiation failed when processing proxy ID. cannot find matching phase-2 tunnel for received proxy ID. received local id: 10.0.0.0/24 type IPv4_subnet protocol 0 port 0, received remote id: 192.168.27.0/24 type IPv4_subnet protocol 0 port 0. |  |  |  |  |
| 01/27 01:18:11  | vpn                                                               | informat | ike-nego-p2-start            | 198.51.100.1[50 | IKE phase-2 negotiation is started as responder, quick mode. Initiated SA: 198.51.100.2[500]-198.51.100.1[500] message id:0xBAA77FA8.                                                                                                    |  |  |  |  |
| 01/27 01:18:08  | vpn                                                               | informat | ike-nego-p2-proxy-id-<br>bad | ReaperGW        | IKE phase-2 negotiation failed when processing proxy ID. cannot find matching phase-2 tunnel for received proxy ID. received local id: 10.0.0.0/24 type IPv4_subnet protocol 0 port 0, received remote id: 192.168.27.0/24 type IPv4_subnet protocol 0 port 0. |  |  |  |  |
| 01/27 01:18:08  | vpn                                                               | informat | ike-nego-p2-start            | 198.51.100.1[50 | IKE phase-2 negotiation is started as responder, quick mode. Initiated SA: 198.51.100.2[500]-198.51.100.1[500] message id:0xBAA77FA8.                                                                                                    |  |  |  |  |

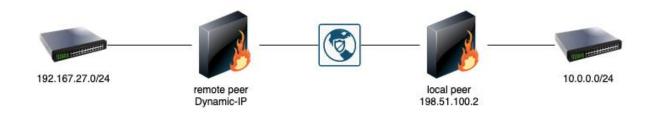

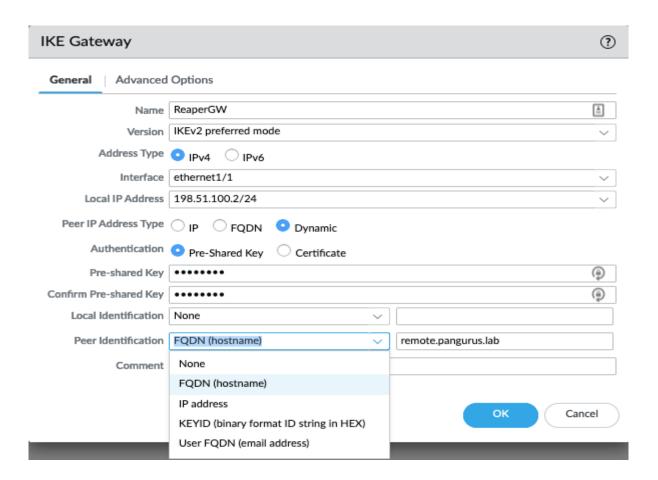

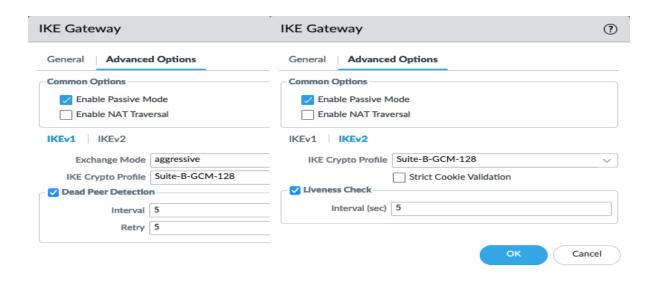

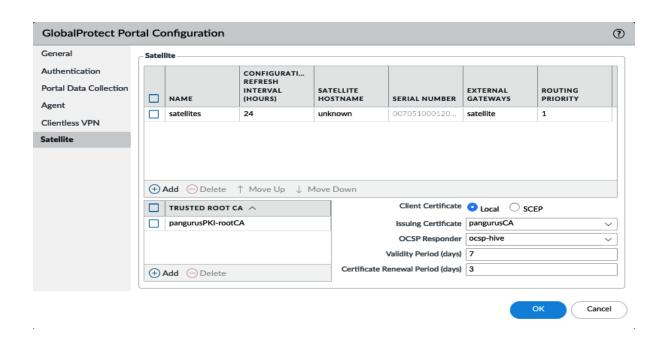

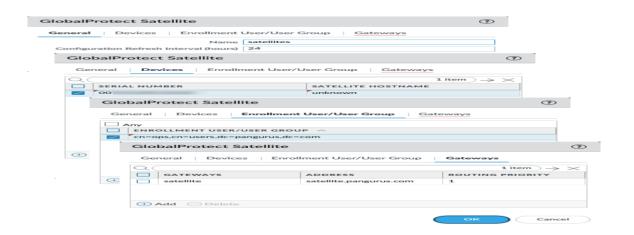

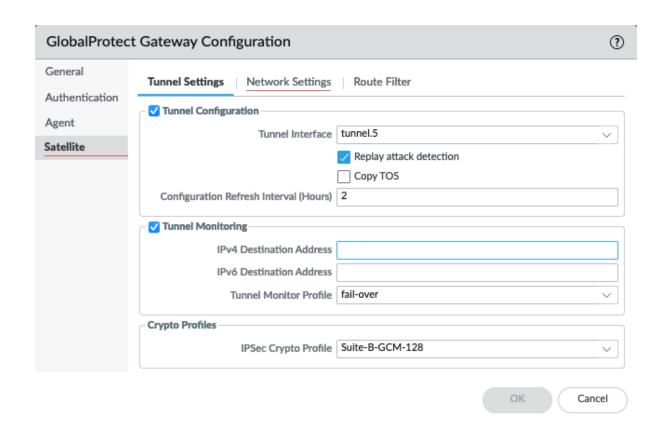

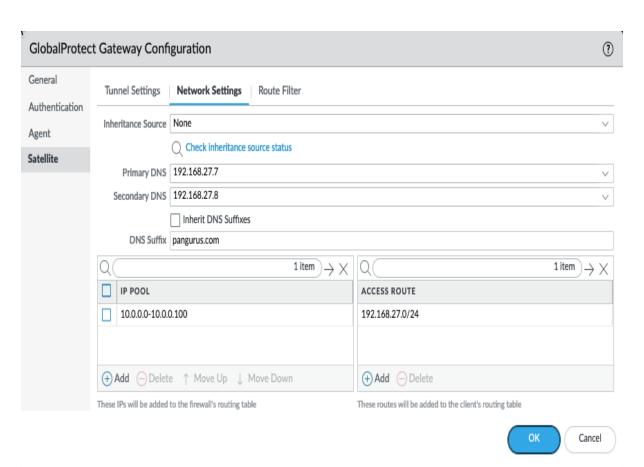

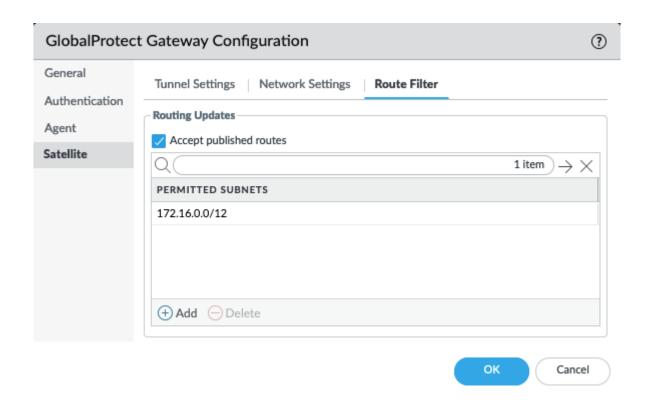

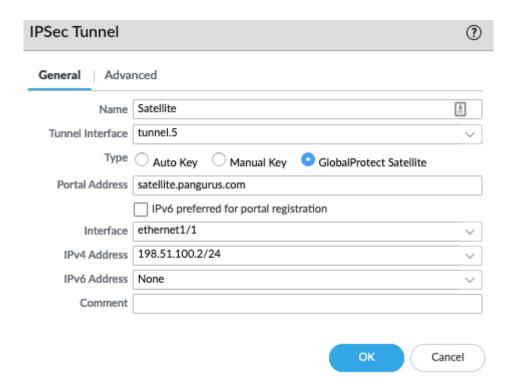

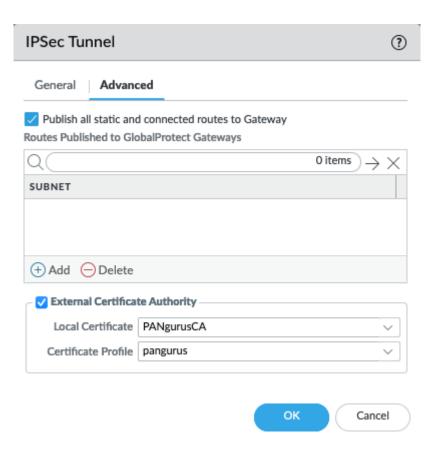

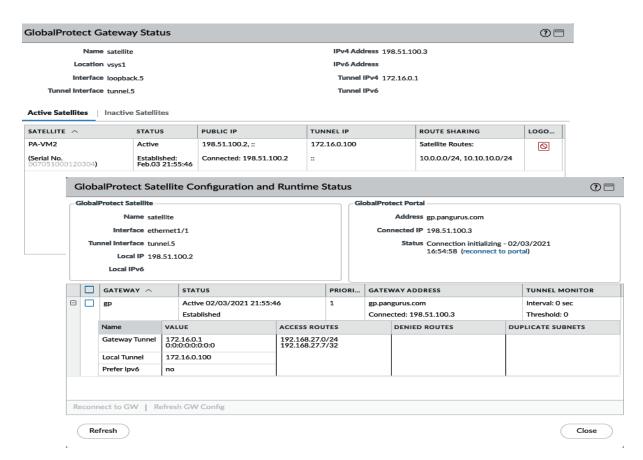

| GlobalProtect     | ( subtype eq   | Q ((subtype eq satd)) and (severity eq critical) |          |                                 |           |                                                                                                    |  |  |  |  |
|-------------------|----------------|--------------------------------------------------|----------|---------------------------------|-----------|----------------------------------------------------------------------------------------------------|--|--|--|--|
| 📴 IP-Tag          | RECEIVE TIME   | TYPE                                             | SEVERITY | EVENT                           | OBJECT    | DESCRIPTION                                                                                                    |  |  |  |  |
| User-ID           |                |                                                  |          |                                 |           |                                                                                                    |  |  |  |  |
| Decryption        | 02/03 00:53:03 | satd                                             | critical | satd-gateway-<br>connect-failed | Satellite | GlobalProtect Satellite connection to gateway failed. Satellite<br>failed to connect to Gateway gp.pangurus.com due to certificate   |  |  |  |  |
| Tunnel Inspection |                |                                                  |          |                                 |           | was not trusted. subject=/CN=gp.pangurus.com; issuer=/C=AT<br>/O=ZeroSSL/CN=ZeroSSL RSA Domain Secure Site CA; not                   |  |  |  |  |
| Configuration     |                |                                                  |          |                                 |           | before=Dec 28 00:00:00 2020 GMT; not after=Mar 28 23:59:59 2021 GMT:                                                                 |  |  |  |  |
| System System     |                |                                                  |          |                                 |           |                                                                                                    |  |  |  |  |
| Alarms            | 02/02 23:57:15 | satd                                             | critical | satd-portal-connect-<br>failed  | Satellite | GlobalProtect Satellite connection to portal failed. Satellite failed<br>to connect to Portal 198.51.100.3 due to certificate common |  |  |  |  |
| Authentication    |                |                                                  |          |                                 |           | name does not match the configured hostname on the satellite.<br>subject=/CN=gp.pangurus.com; issuer=/C=AT/O=ZeroSSL                 |  |  |  |  |
| Unified           |                |                                                  |          |                                 |           | /CN=ZeroSSL RSA Domain Secure Site CA; not before=Dec 28<br>00:00:00 2020 GMT: not after=Mar 28 23:59:59 2021 GMT:                   |  |  |  |  |

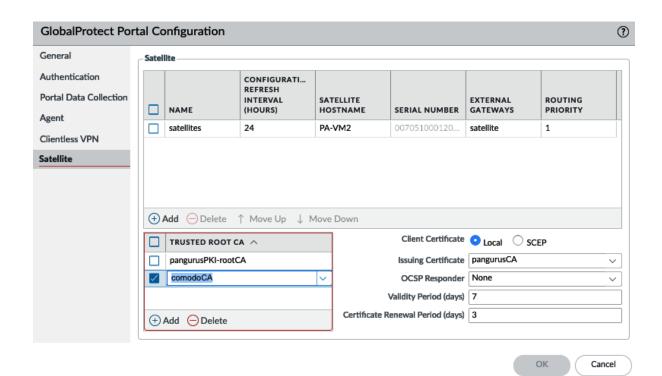

### **Chapter 4: Configuring Prisma Access**

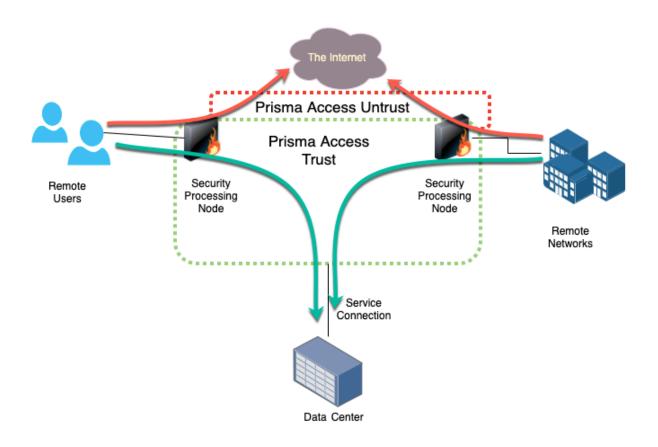

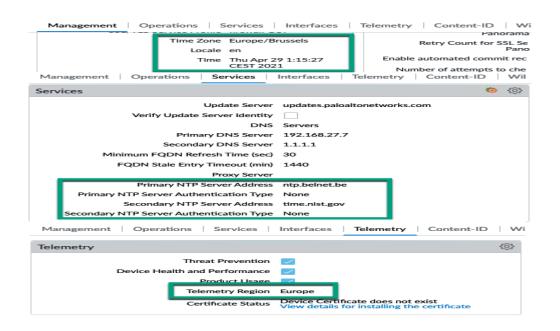

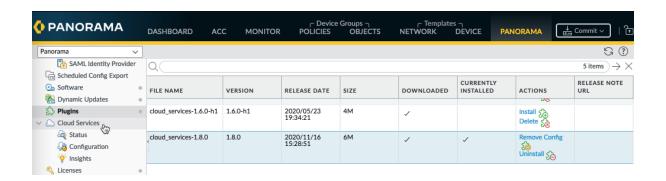

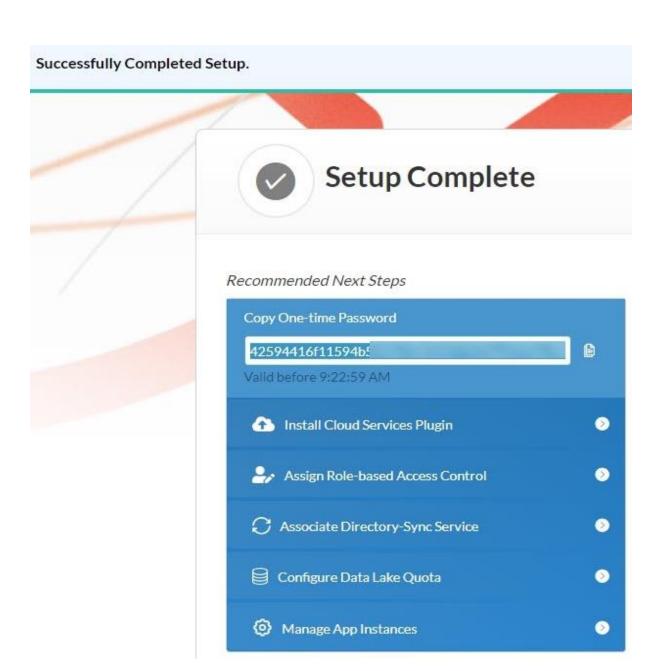

## paloalto\* Customer Support

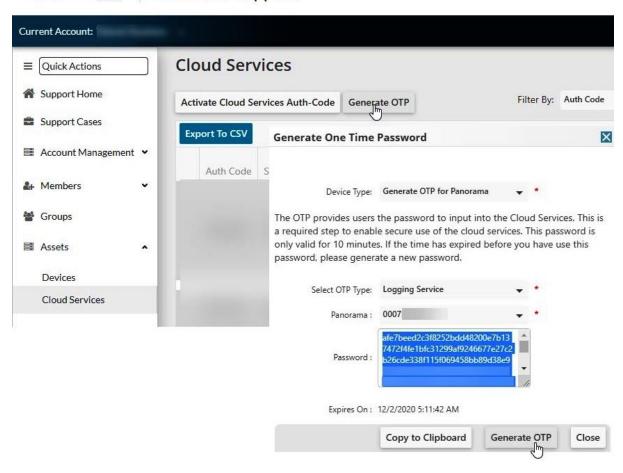

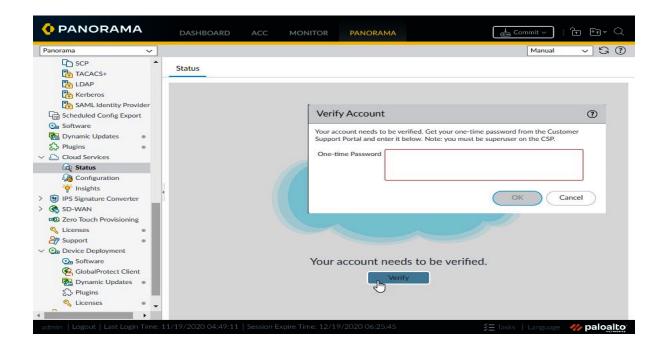

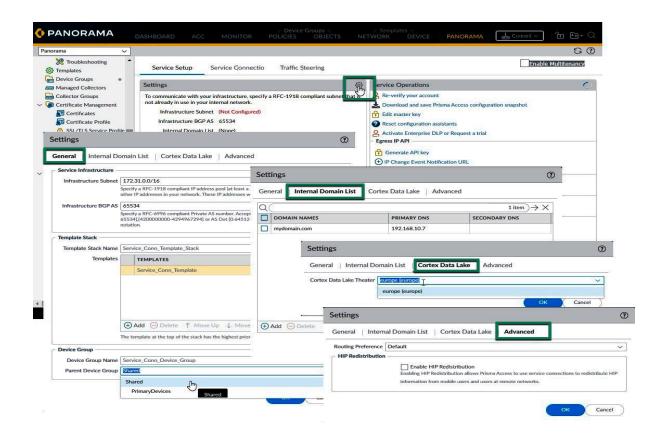

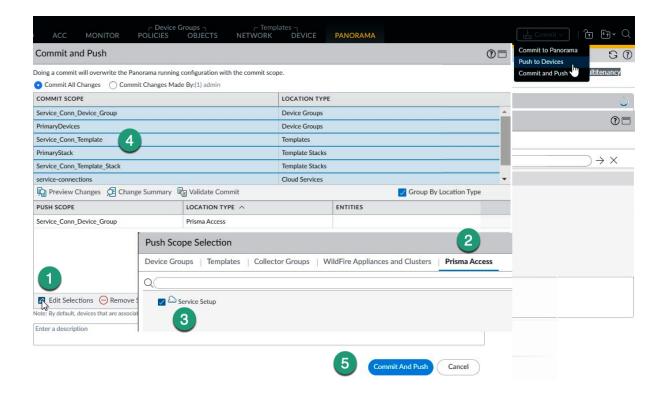

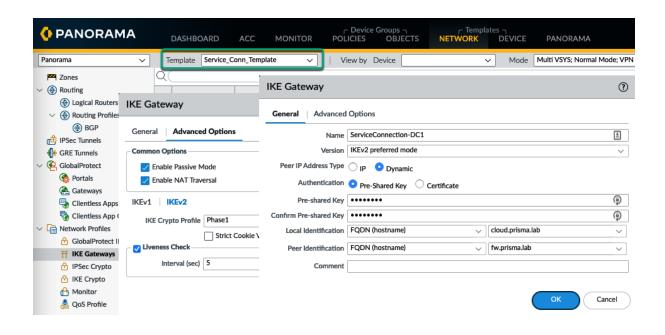

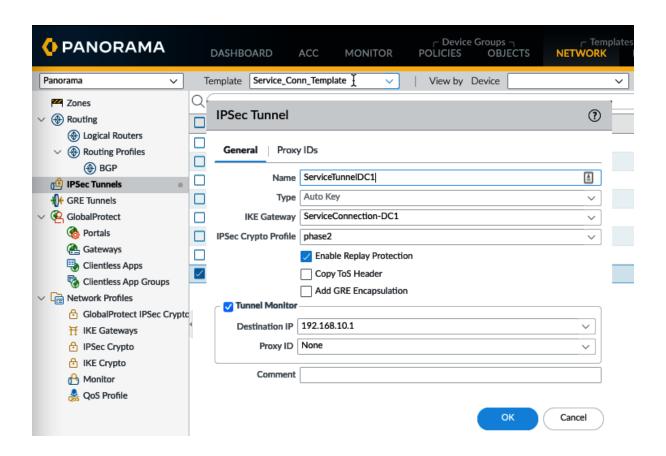

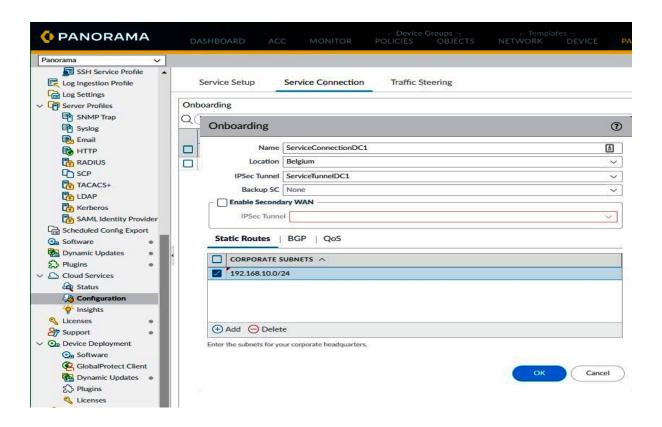

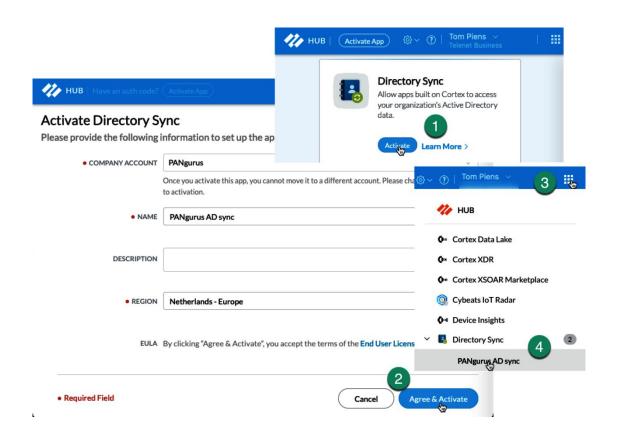

### Set Up Directory

Configure an on-premises Active Directory or Azure Active Directory for this Directory Sync instance.

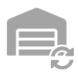

#### On-Premises

Install and configure a Directory Sync agent to collect user, group, and device attributes from your Active Directory.

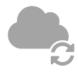

#### Azure Active Directory

Grant permissions for Directory Sync to access your Azure Active Directory and collect user, group, and device attributes.

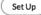

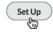

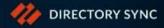

DIRECTORY

**AGENTS & CERTIFICATES** 

**ATTRIBUTES** 

# Configure Directory Sync for Active Directory

Download and install the Directory Sync agent on a Windows server to allow Palo A Directory.

(1)

#### Download

Download the latest version of the Directory Sync agent.

Download Agent

2

### Generate Certificate

Generate a certificate to authenticate the agent with the Directory Sync service.

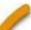

Get Certificate

(3)

### Install

Install the agent on a Windows server and configure it to communicate with your Act

Get Started

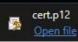

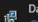

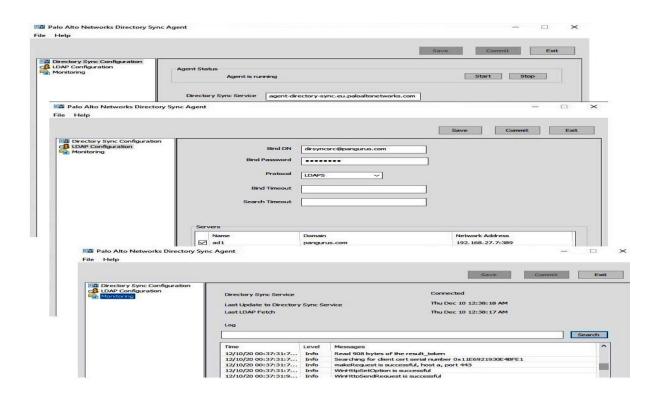

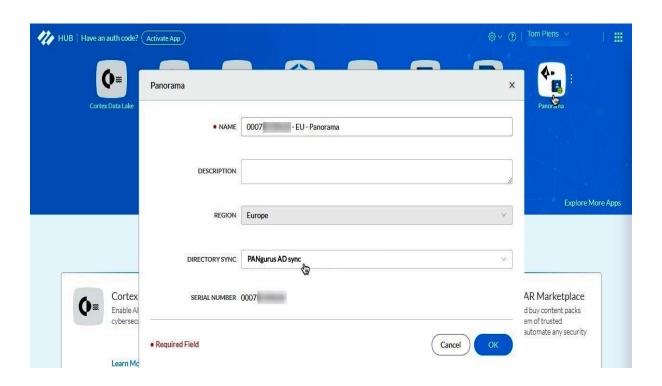

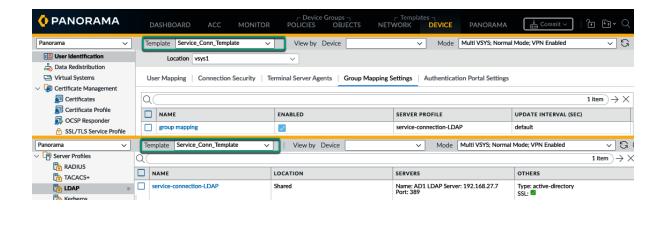

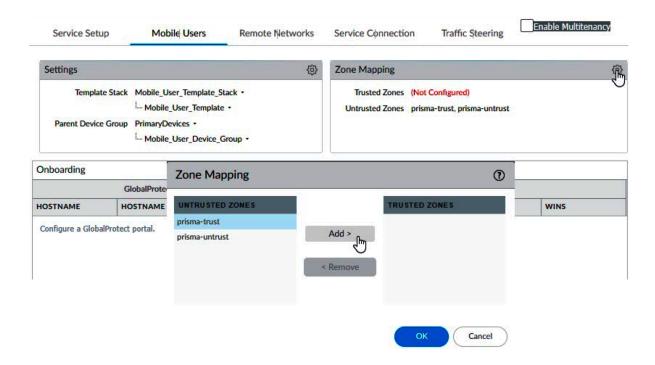

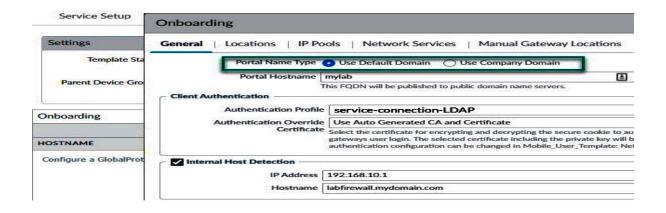

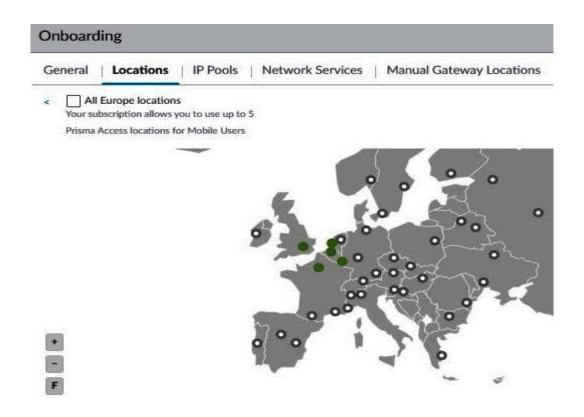

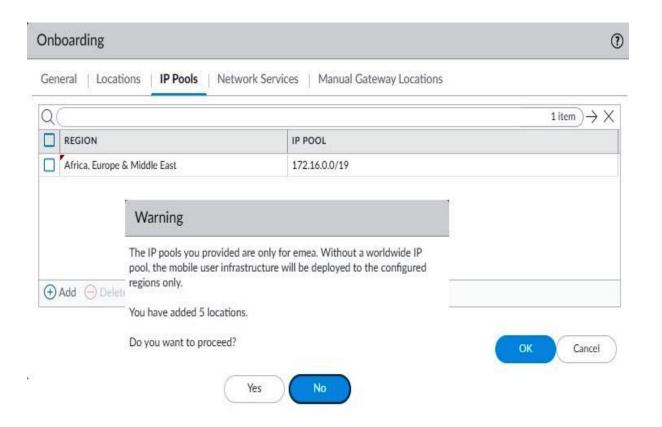

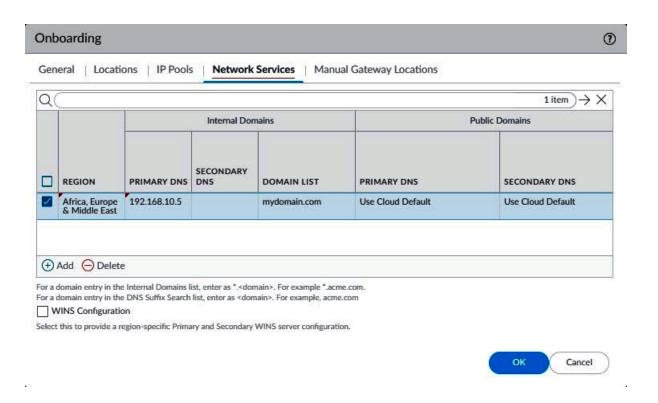

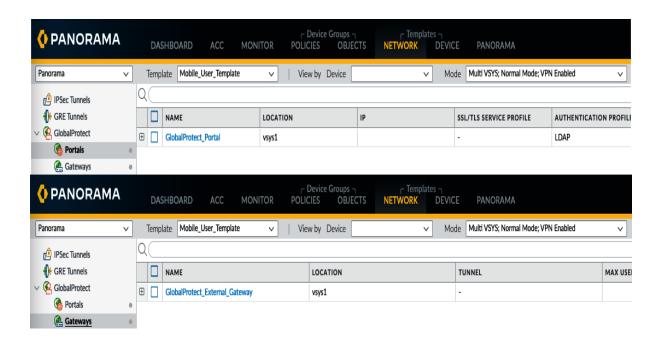

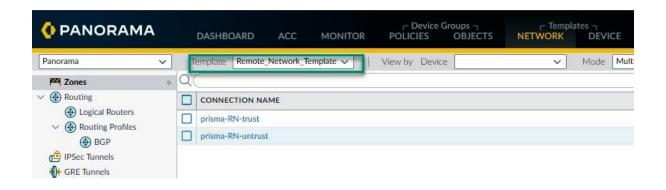

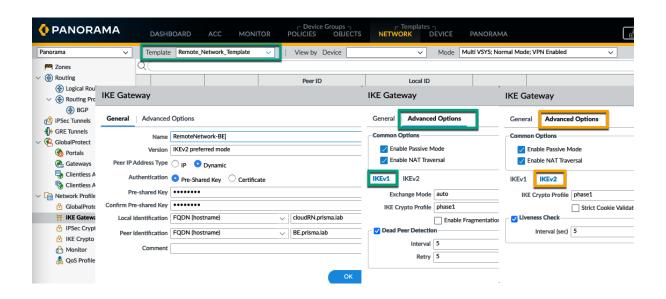

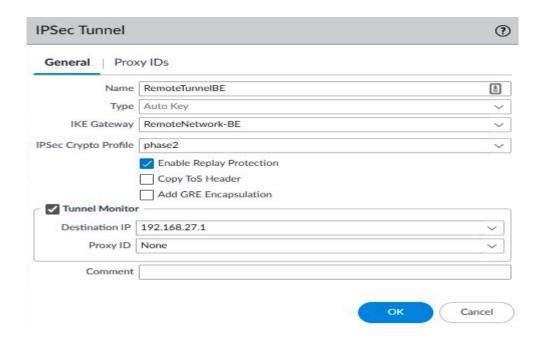

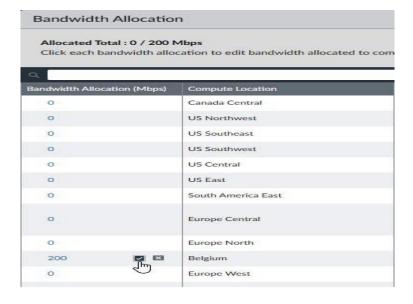

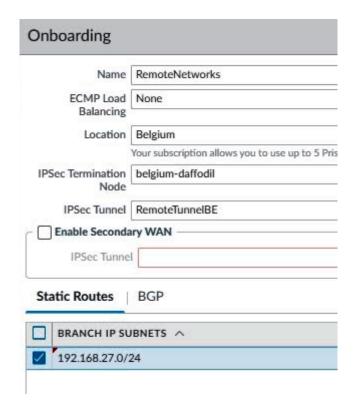

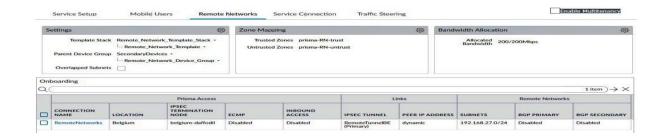

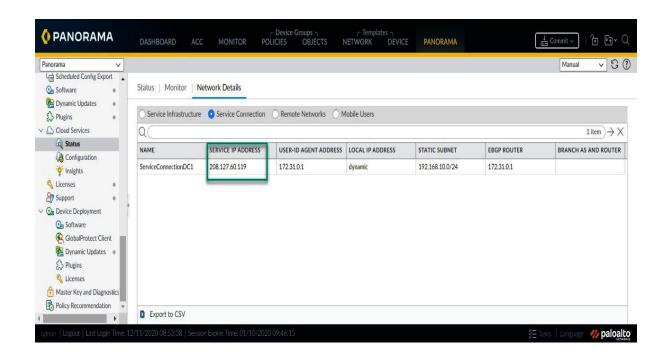

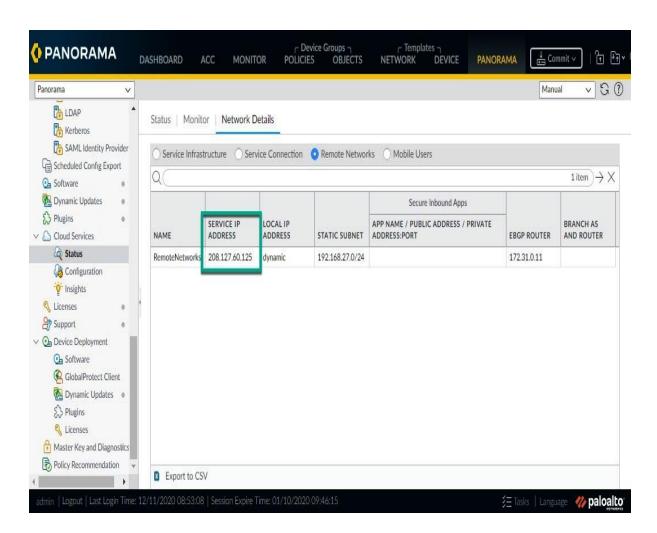

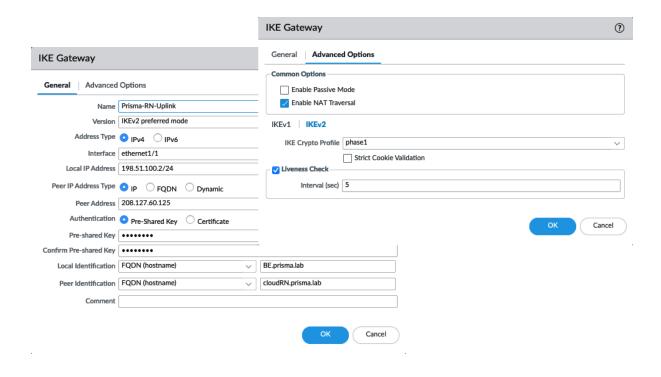

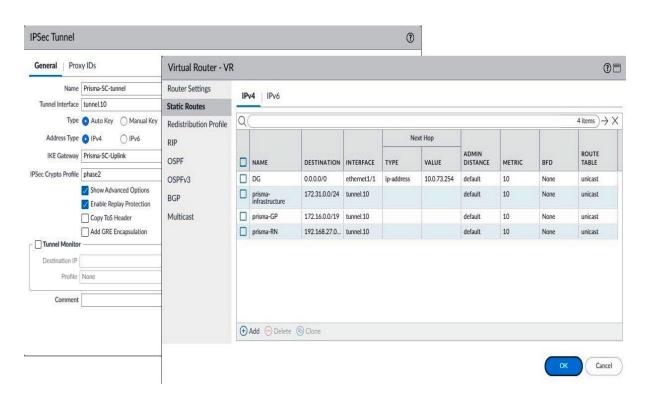

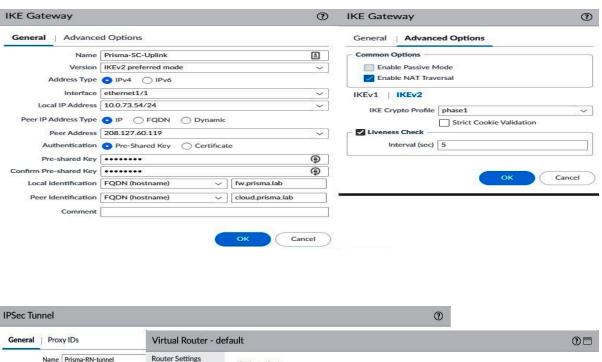

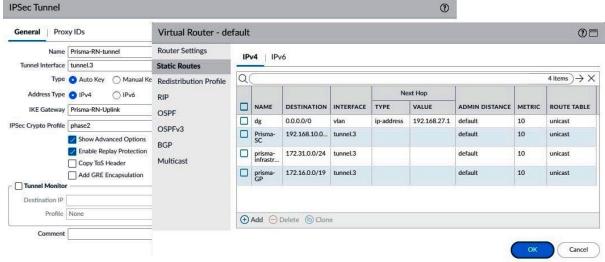

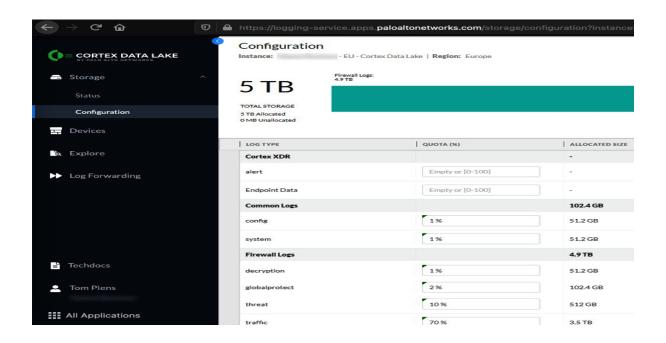

# **Chapter 5: Enabling Features to Improve Your Security Posture**

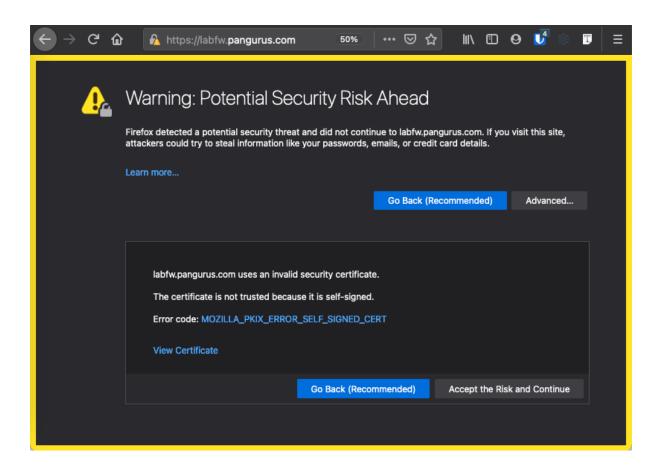

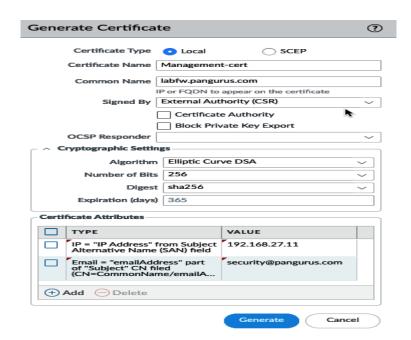

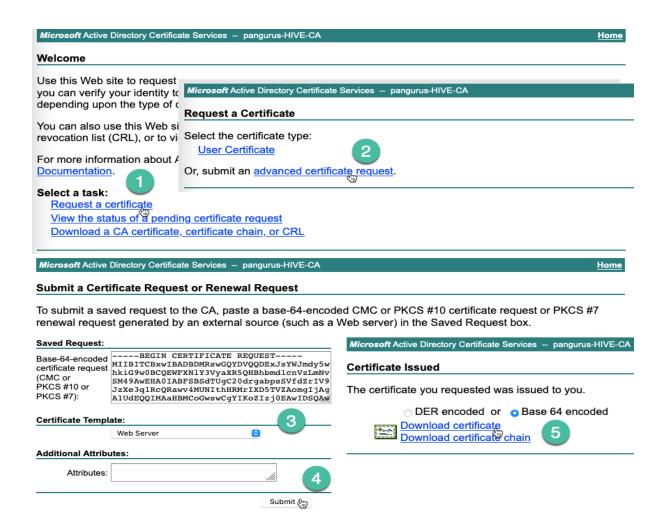

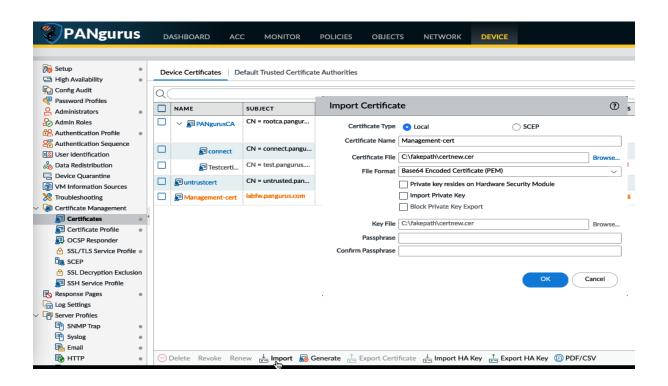

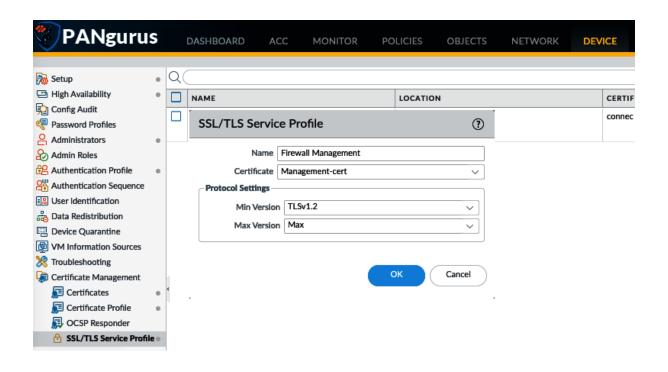

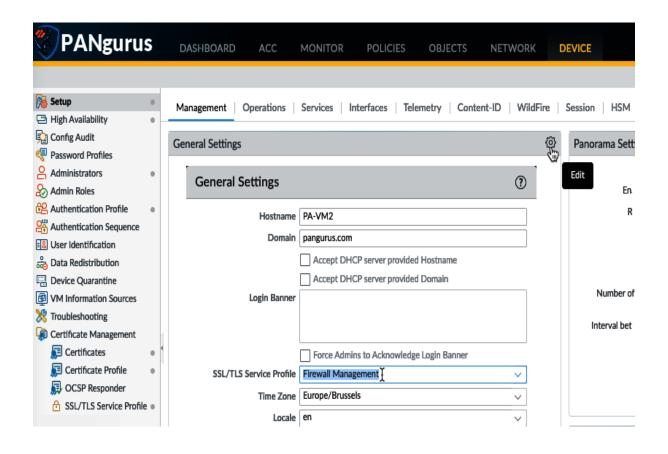

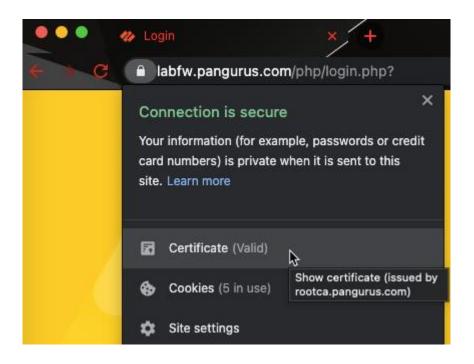

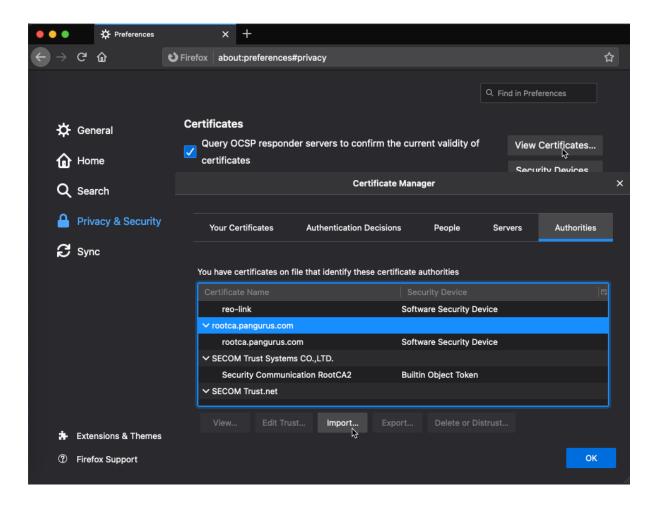

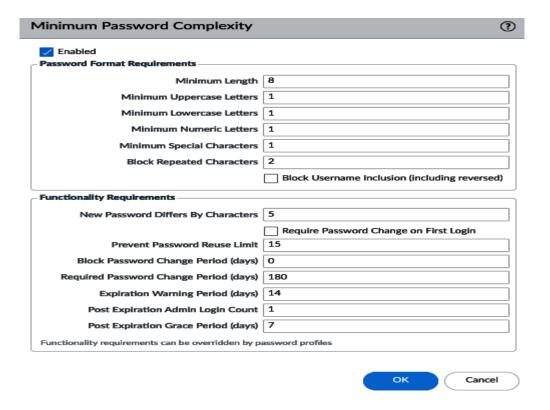

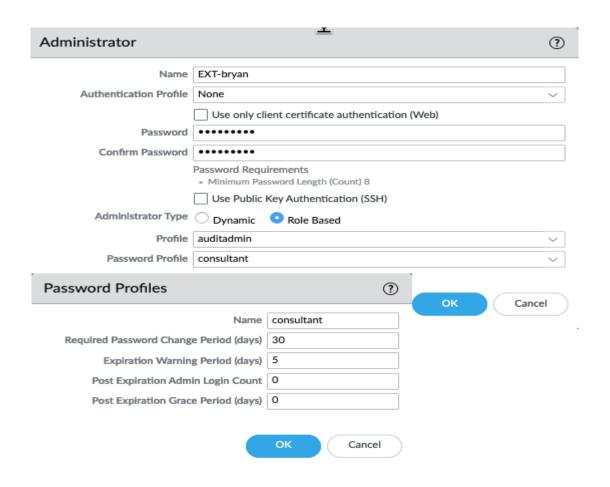

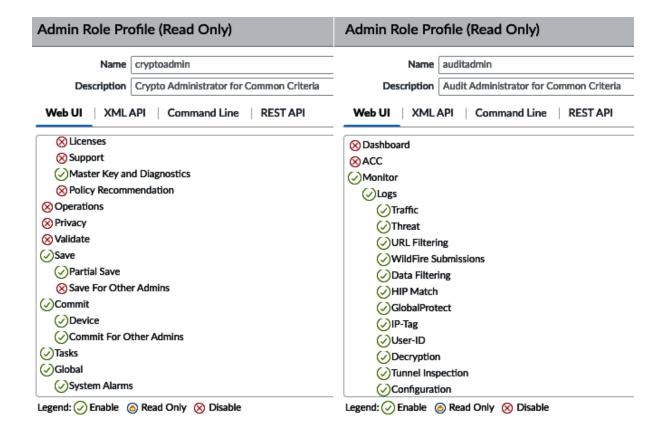

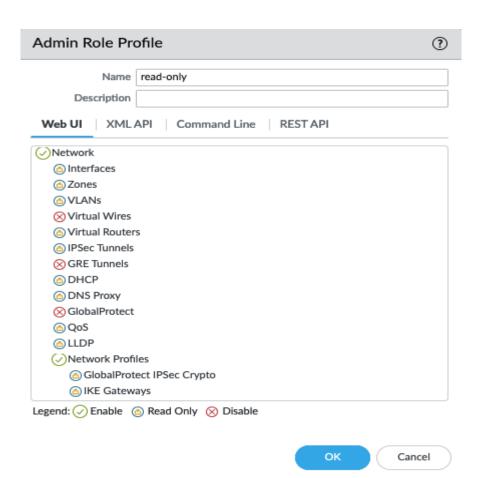

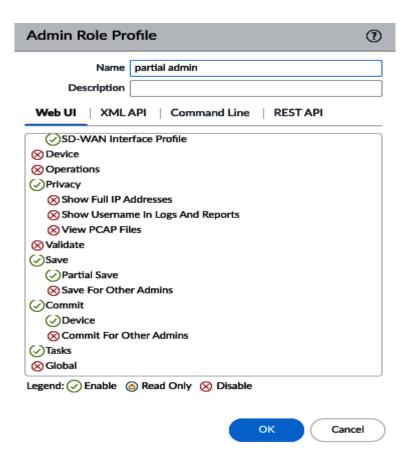

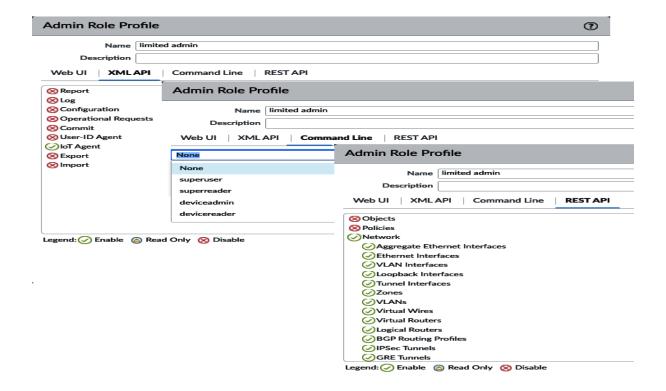

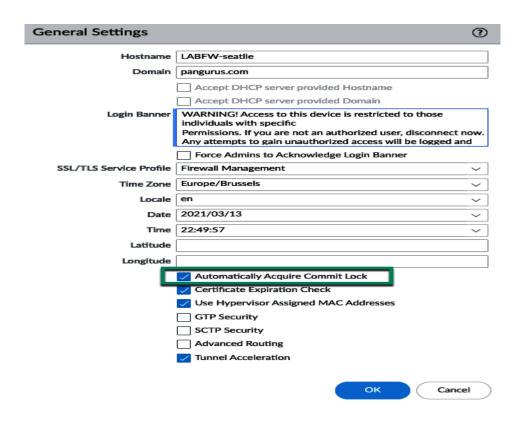

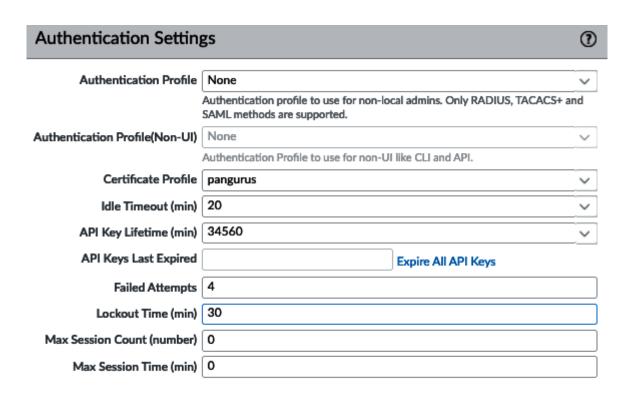

ОК

Cancel

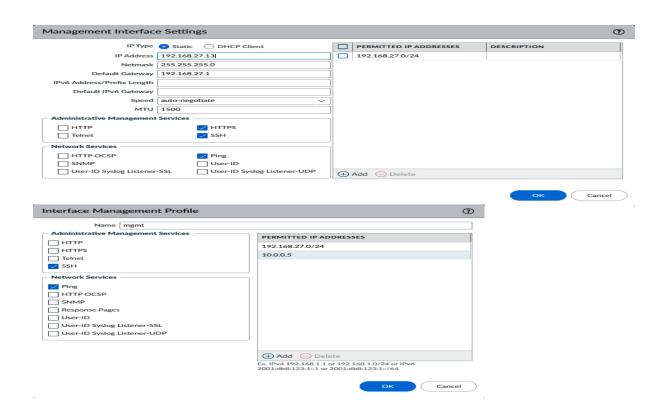

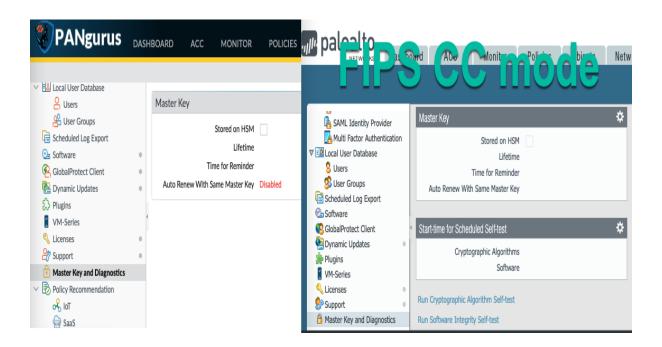

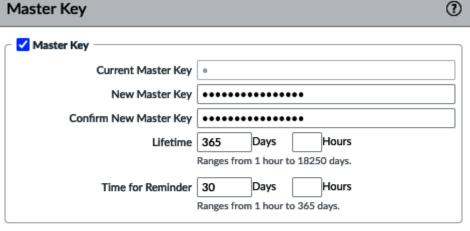

You must configure a new master key before the current key expires. If the master key expires, the firewall automatically reboots in Maintenance mode. You must then reset the firewall to Factory Default Settings.

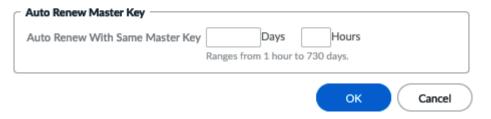

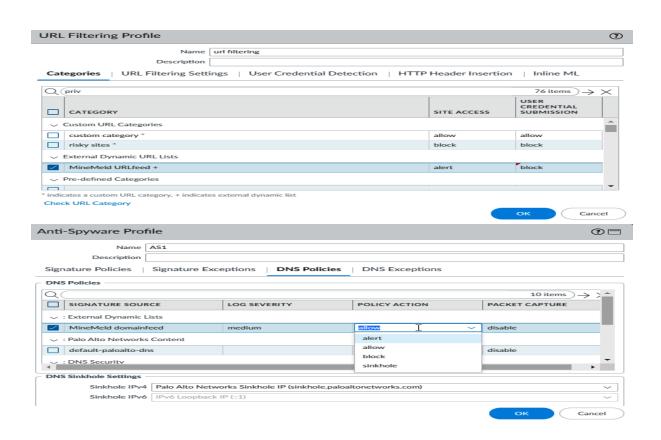

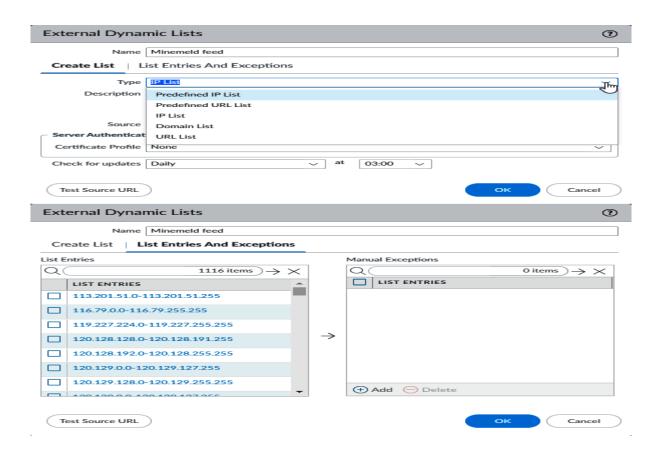

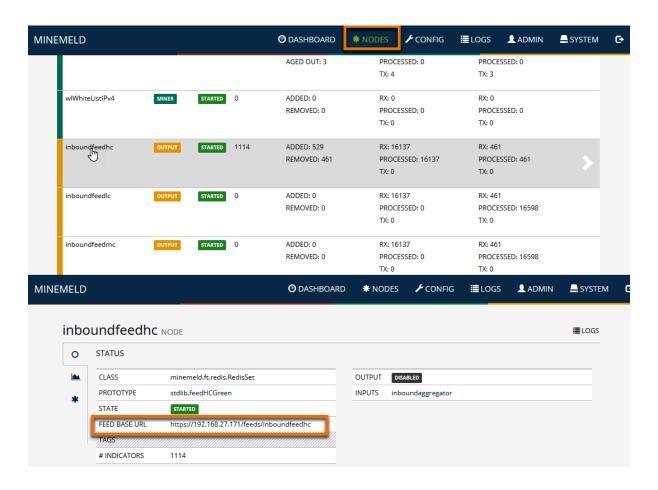

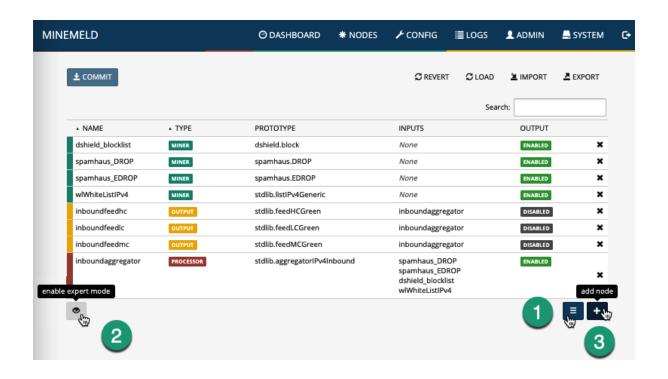

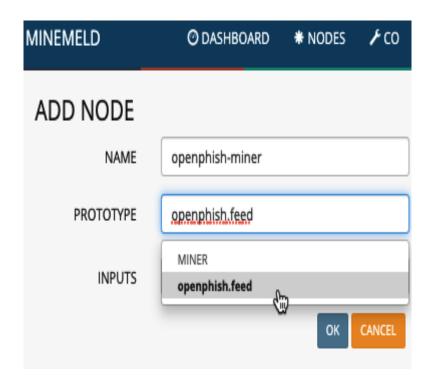

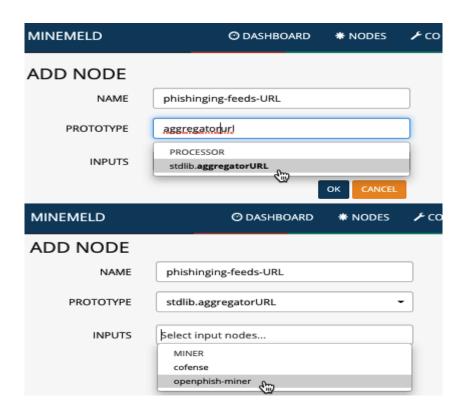

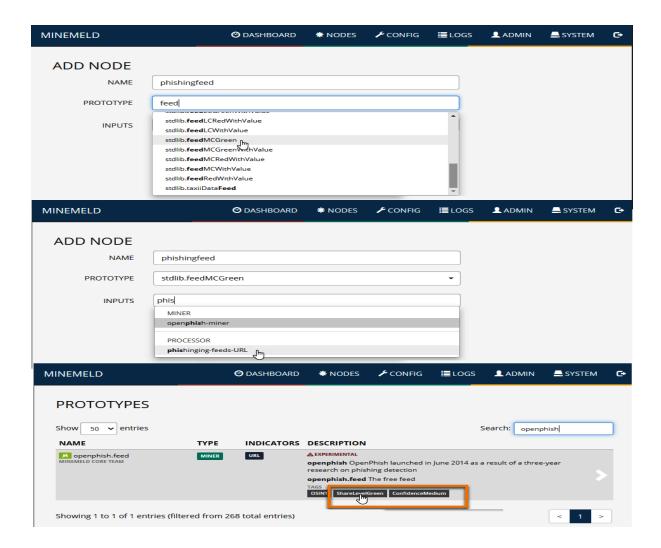

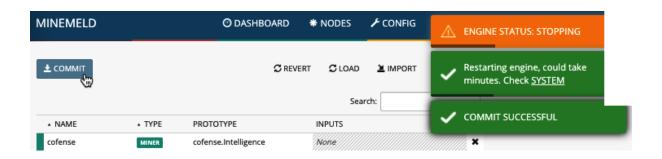

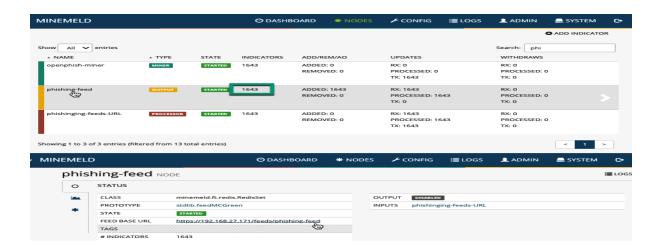

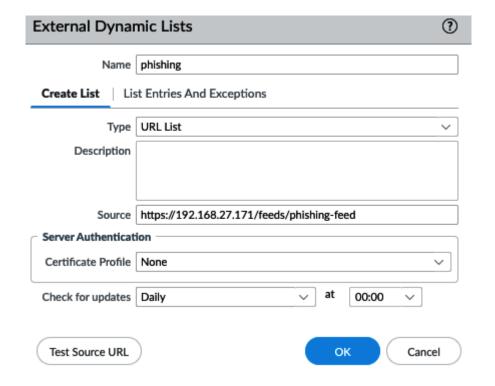

## **Chapter 6: Anti-Phishing with User Credential Detection**

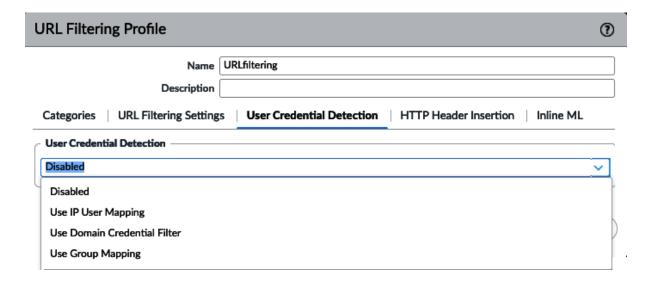

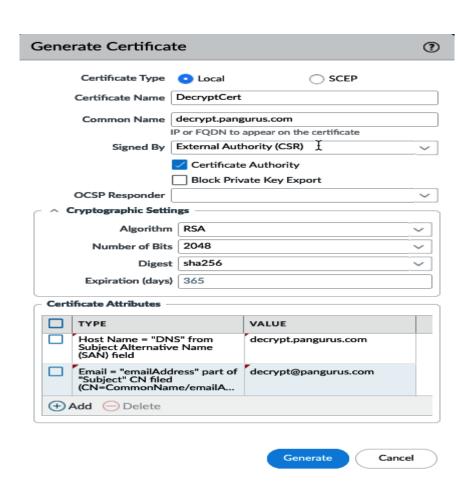

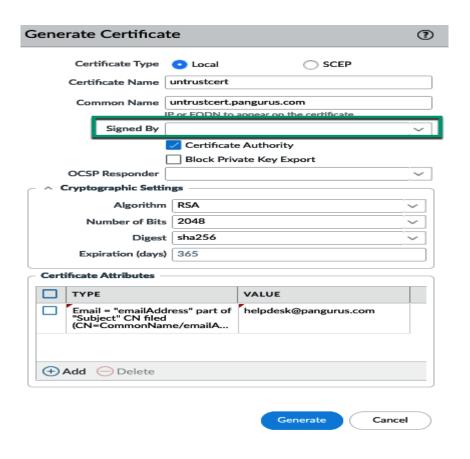

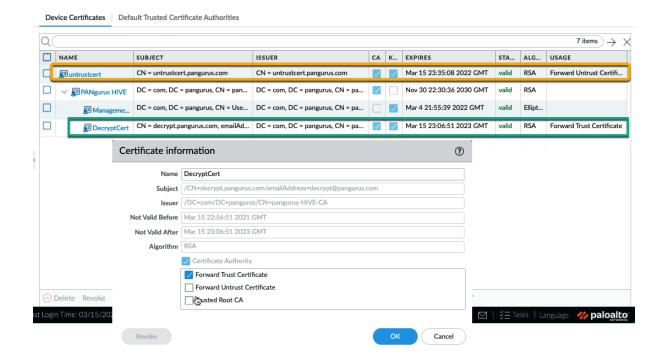

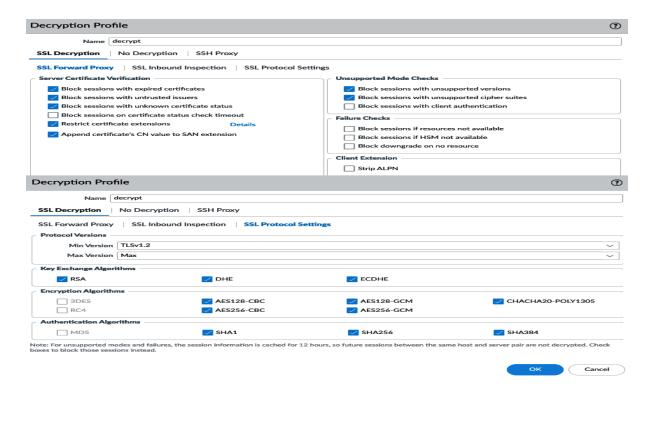

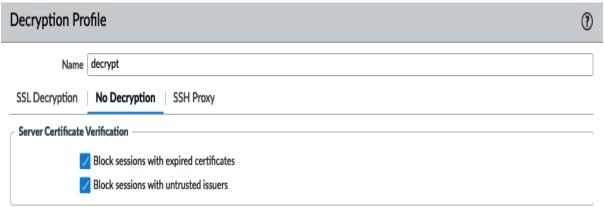

Note: For unsupported modes and failures, the session information is cached for 12 hours, so future sessions between the same host and server pair are not decrypted. Check boxes to block those sessions instead.

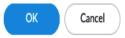

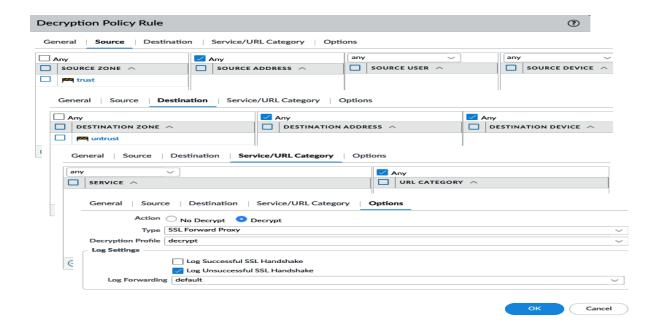

## Palo Alto Networks User-ID Agent Setup

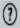

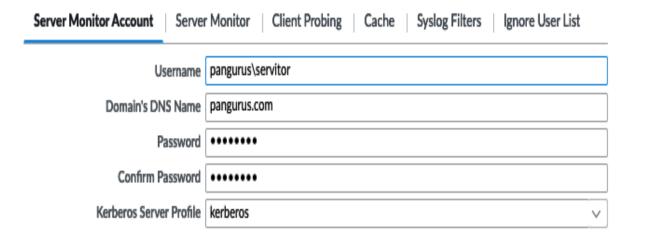

OK Cancel

•

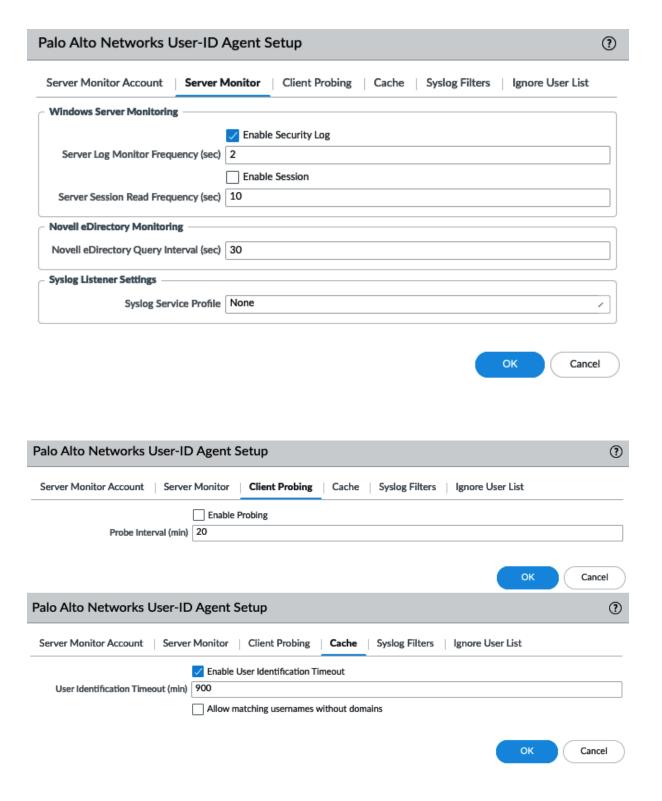

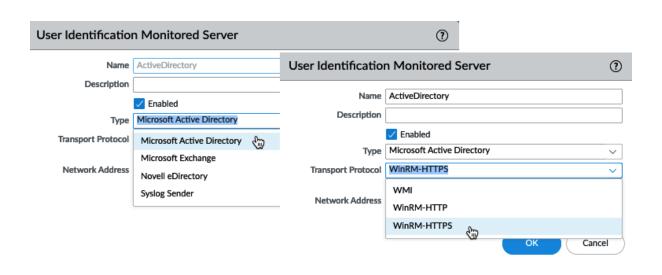

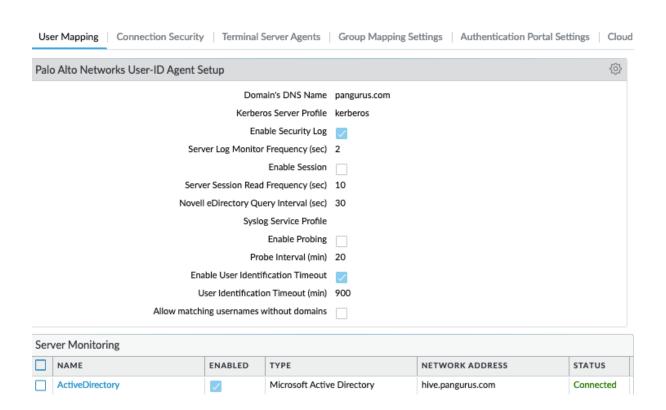

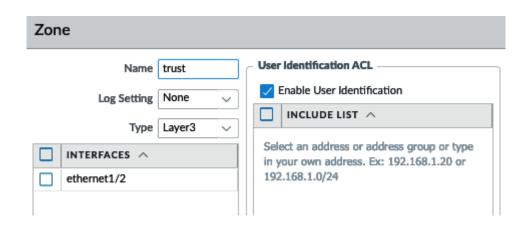

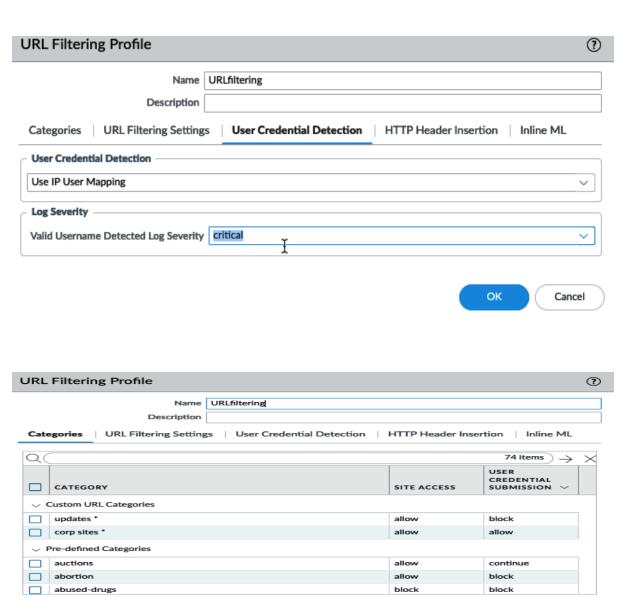

\* indicates a custom URL category, + indicates external dynamic list Check URL Category

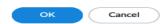

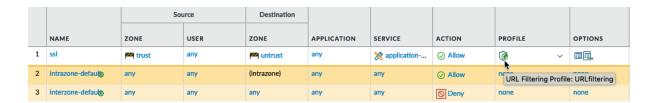

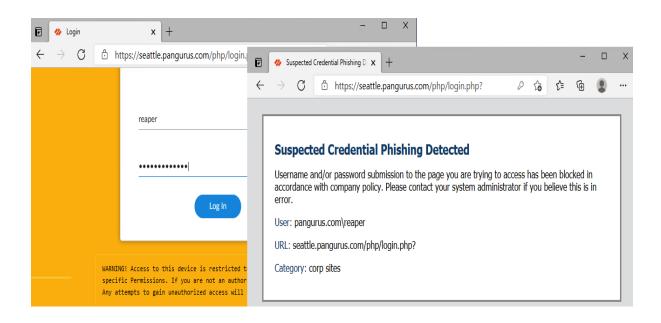

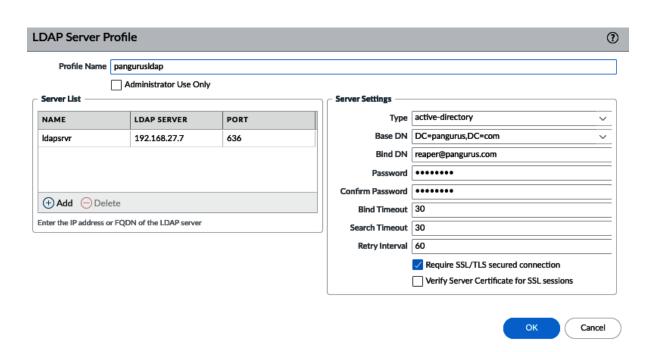

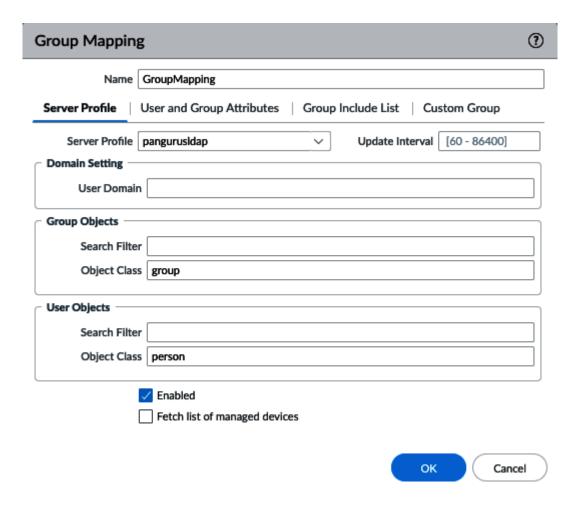

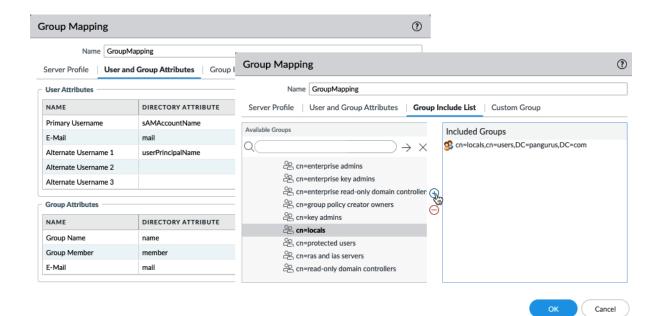

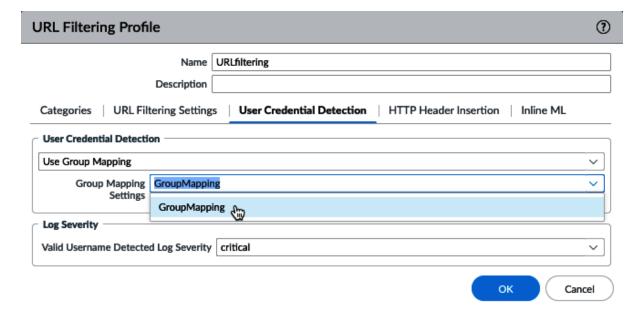

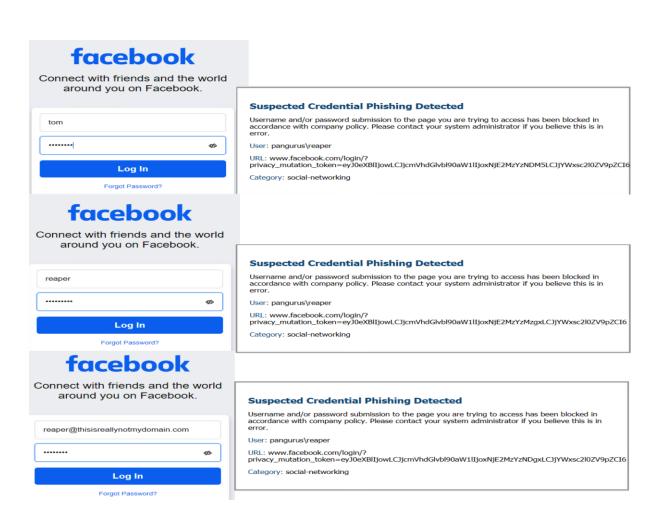

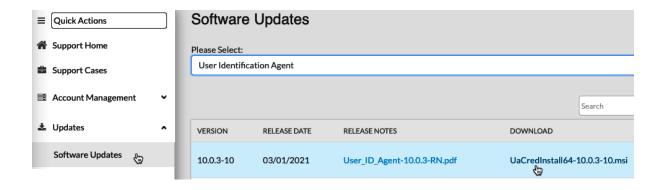

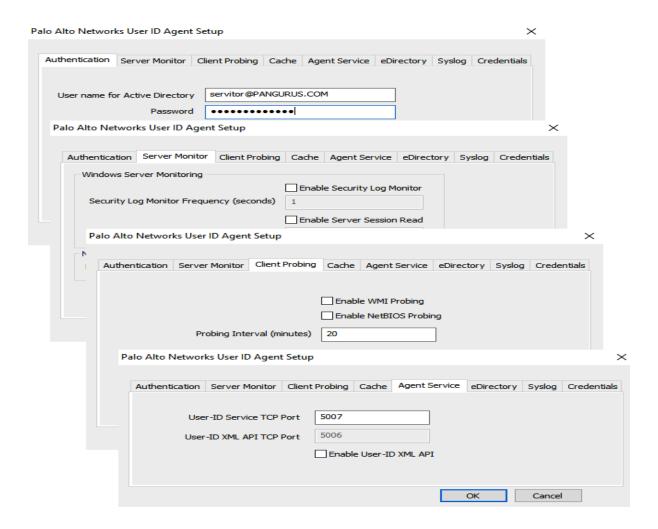

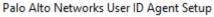

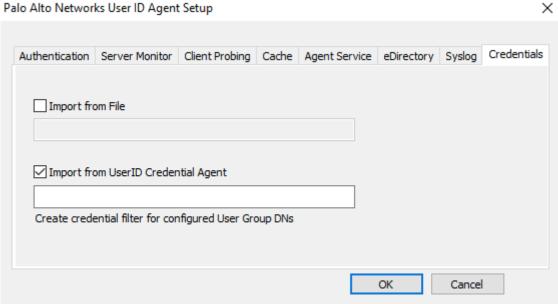

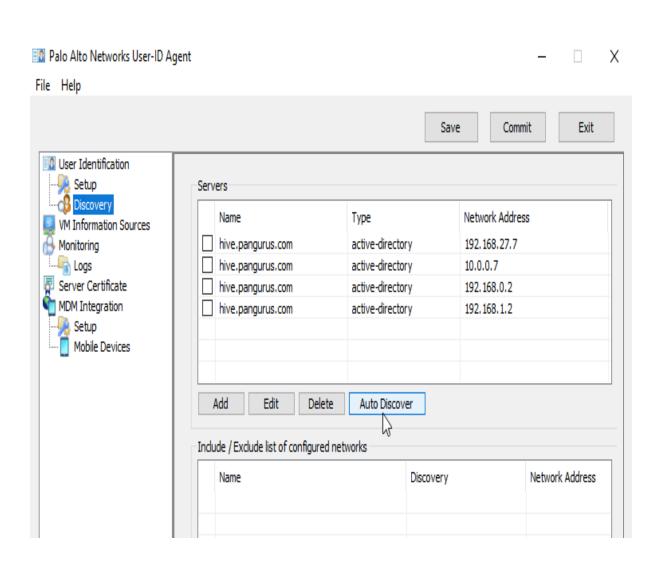

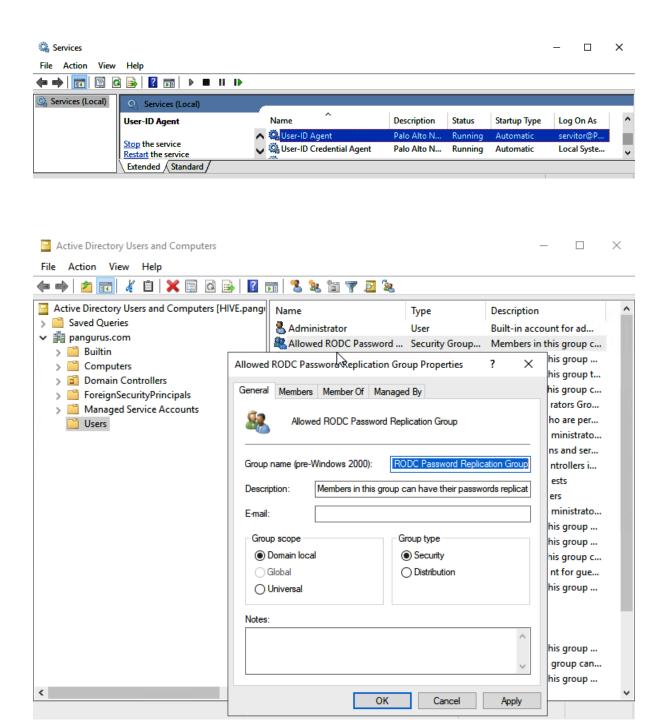

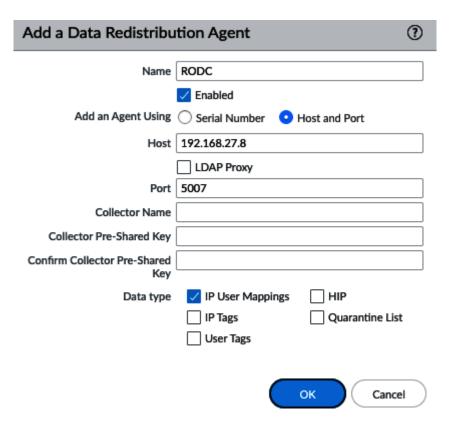

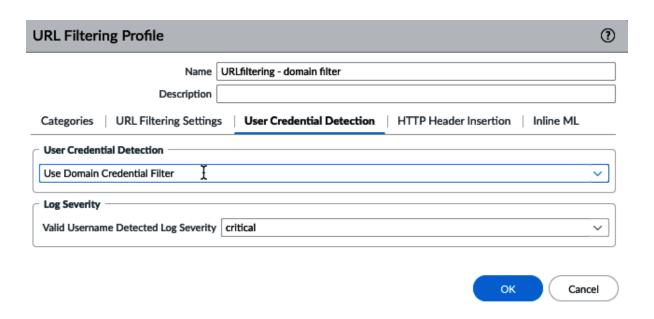

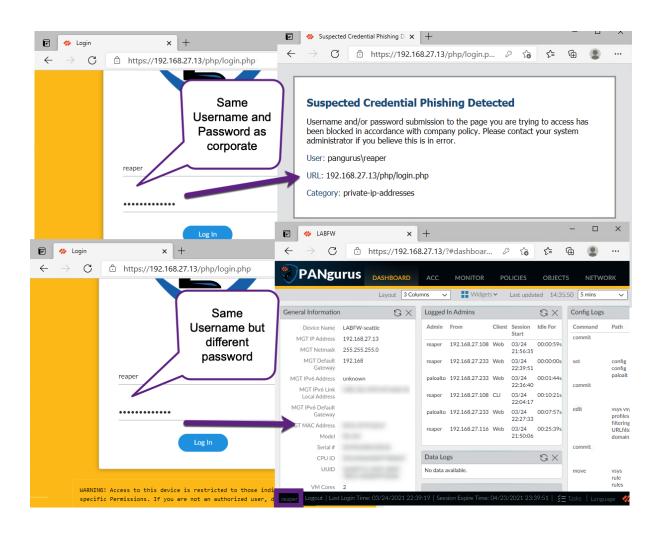

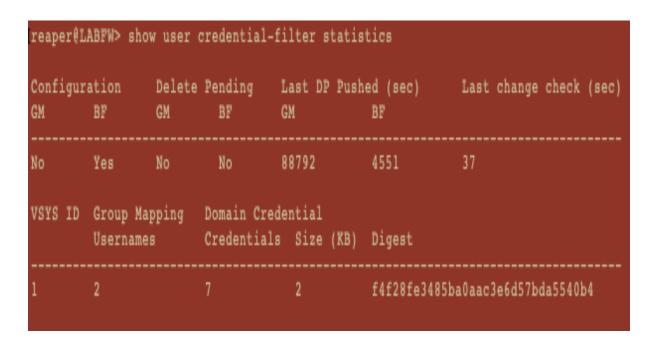

```
Agent: RODC(vsys: vsys!) Host: 192.168.27.9(192.168.27.9):5007

Status

Station

State config
num of connection tried
num of connection succeeded
num of connection failed
num of connection failed
num of status msgs rovd
num of request of status msgs sent
num of request of ip mapping msgs sent
num of request of all ip mapping msgs sent
num of request of all ip mapping msgs sent
num of request of all ip mapping msgs sent
num of request of all ip mapping msgs sent
num of request of all ip mapping msgs sent
num of user ip mapping adel entries rovd
num of user ip mapping adel entries rovd

num of bloomfilter requests sent
num of bloomfilter response received
num of bloomfilter response failed to proc
num of bloomfilter response failed to proc
num of bloomfilter response failed to proc
num of bloomfilter response failed to proc
num of bloomfilter response failed to proc
num of bloomfilter response failed to proc
num of bloomfilter response failed to proc
num of bloomfilter response failed to proc
num of bloomfilter response failed to proc
num of bloomfilter response failed to proc
num of bloomfilter response failed to proc
num of bloomfilter response received
num of bloomfilter response received
num of bloomfilter response received
num of bloomfilter response received
num of bloomfilter response received
num of bloomfilter response received
num of bloomfilter response received
num of bloomfilter response received
num of bloomfilter response received
num of bloomfilter response received
num of bloomfilter response received
num of bloomfilter response received
num of bloomfilter response received
num of bloomfilter response received
num of bloomfilter response received
num of bloomfilter response received
num of bloomfilter response received
num of bloomfilter response received
num of bloomfilter response received
num of bloomfilter response received
num of bloomfilter response received
num of bloomfilter response received
num of bloomfilter response received
num of bloomfilter response received
num of bloomfilter resp
```

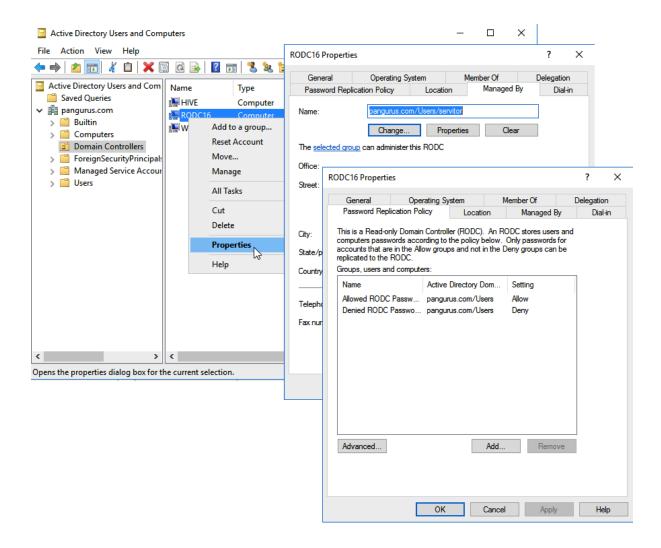

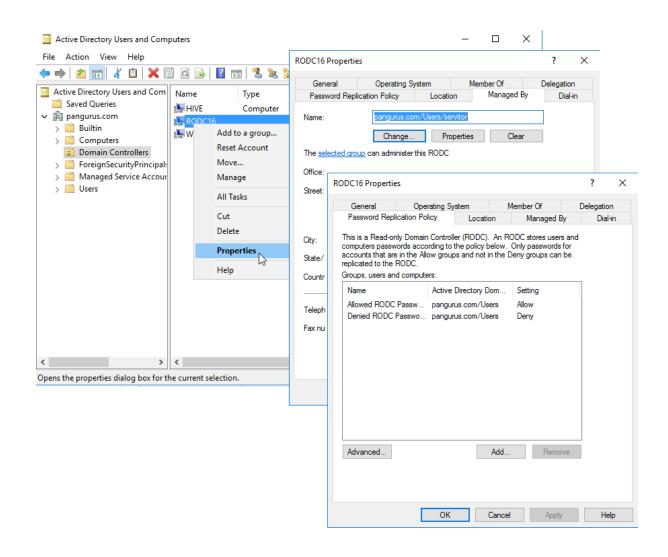

## **Chapter 7: Practical Troubleshooting**

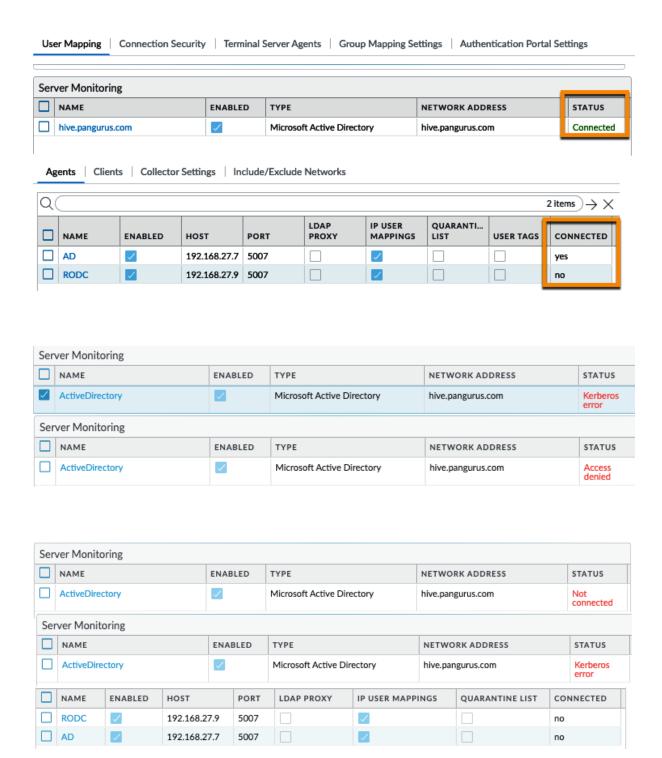

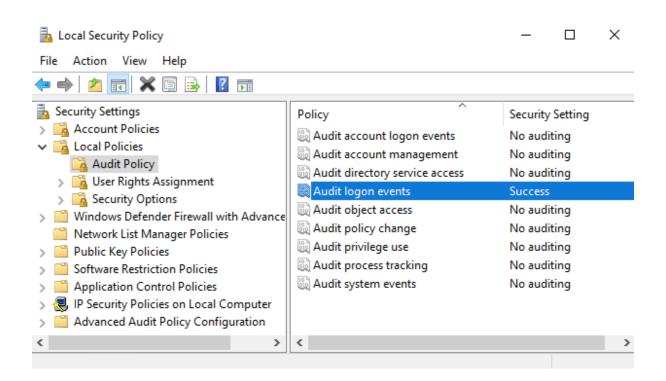

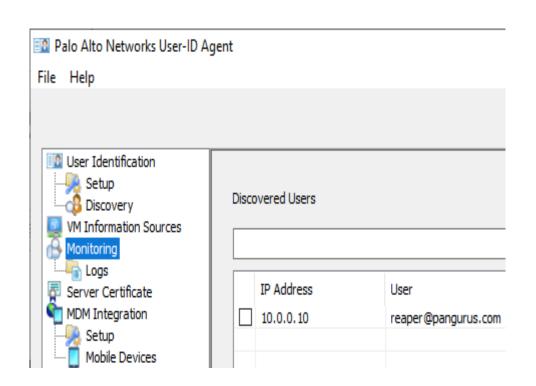

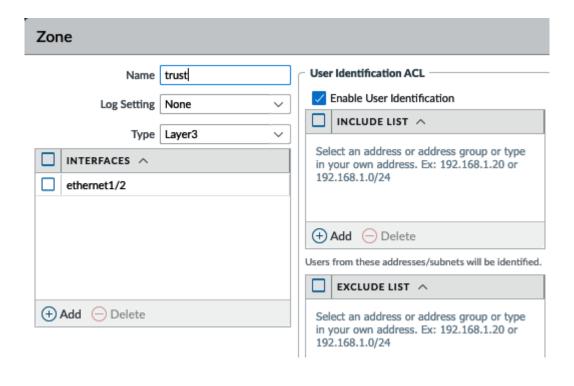

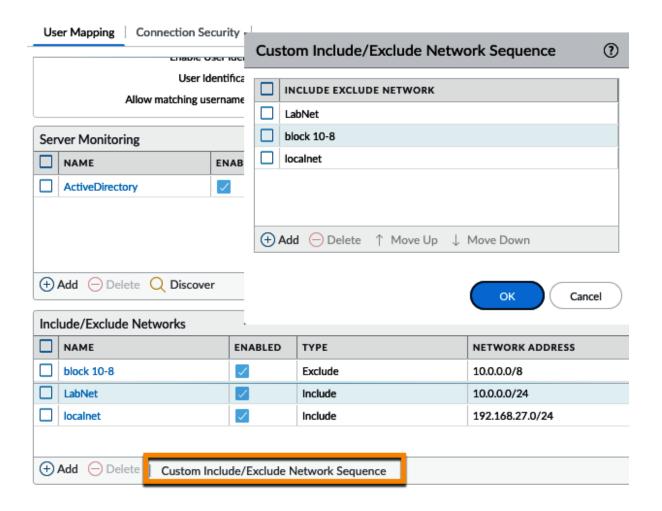

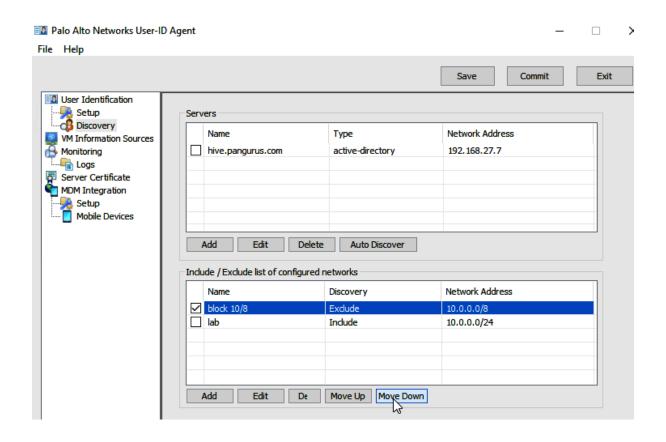

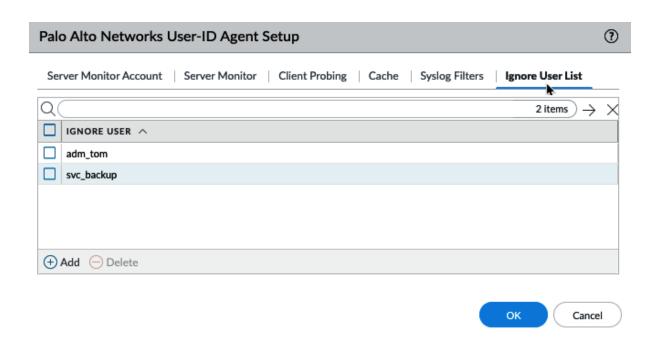

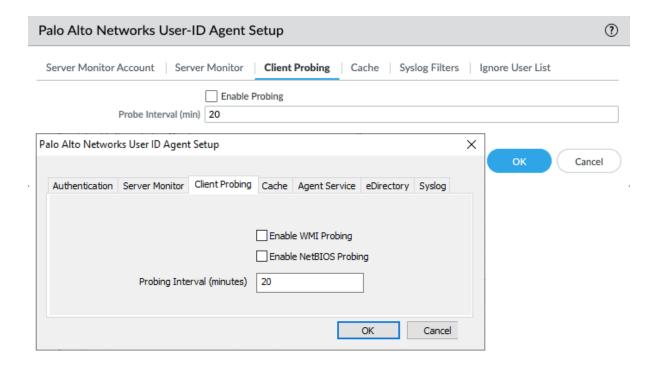

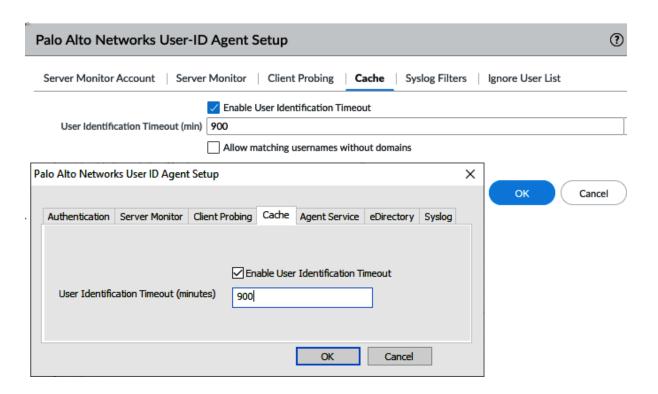

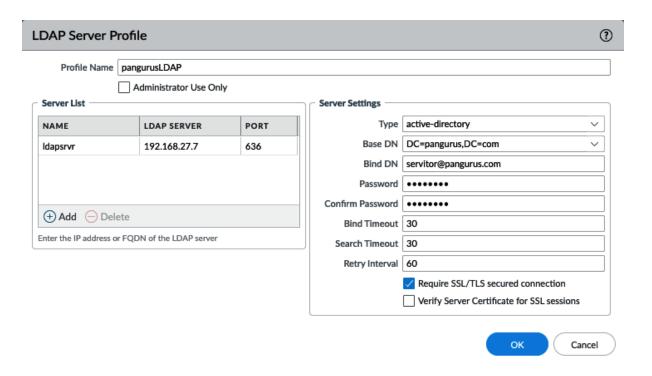

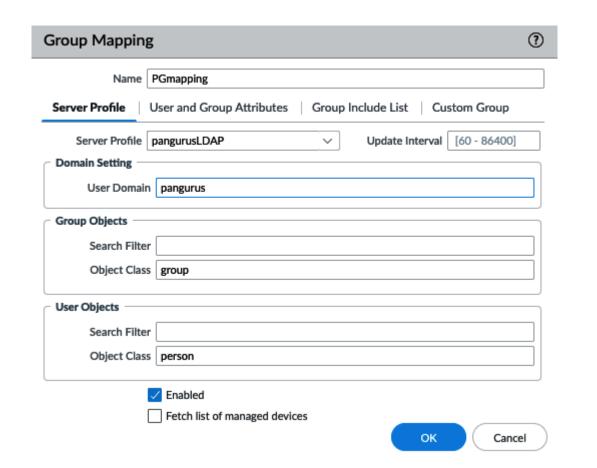

|                    |              |                  | Translated Packet     |                   |                         |     |                       |                            |  |
|--------------------|--------------|------------------|-----------------------|-------------------|-------------------------|-----|-----------------------|----------------------------|--|
| NAME               | SOURCE ZONE  | DESTINATION ZONE | DESTINATION INTERFACE | SOURCE<br>ADDRESS |                         |     | SOURCE<br>TRANSLATION | DESTINATION<br>TRANSLATION |  |
| hide-nat           | rust trust   | untrust          | ethernet1/1           | any any           |                         | any | dynamic-ip-and-port   | none                       |  |
|                    | <b> </b> lab |                  |                       |                   |                         |     | ethernet1/1           |                            |  |
| inbound 1          | untrust      | untrust          | ethernet1/1           | any               | <u>_</u> 192.168.27.220 | any | none                  | destination-translation    |  |
|                    |              |                  |                       |                   |                         |     |                       | address: 10.0.0.7          |  |
| inbound static NAT | untrust      | untrust          | ethernet1/1           | any               | <b>198.51.100.1</b>     | any | none                  | destination-translation    |  |
|                    |              |                  |                       |                   |                         |     |                       | address: 10.0.0.7          |  |

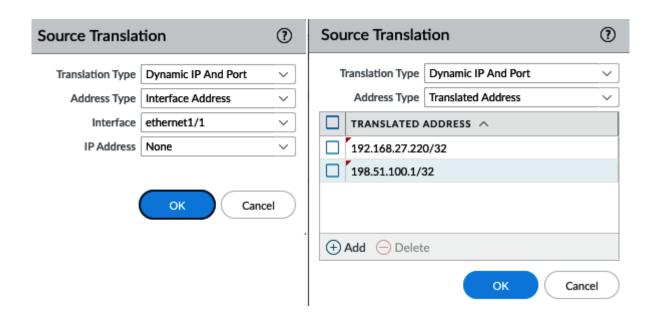

|   |                    |                         |         | Translated Packet                    |     |                        |         |                       |                            |  |
|---|--------------------|-------------------------|---------|--------------------------------------|-----|------------------------|---------|-----------------------|----------------------------|--|
|   | NAME               | SOURCE ZONE DESTINATION |         | DESTINATION SOURCE INTERFACE ADDRESS |     | DESTINATION<br>ADDRESS | SERVICE | SOURCE<br>TRANSLATION | DESTINATION<br>TRANSLATION |  |
| 1 | hide-nat           | w trust                 | untrust | ethernet1/1                          | any | any                    | any     | dynamic-ip-and-port   | none                       |  |
|   |                    | <b>//</b> lab           |         |                                      | _   |                        |         | ethernet1/1           |                            |  |
| 2 | inbound static NAT | untrust untrust         | untrust | ethernet1/1                          | any | 198.51.100.7/24        | any     | none                  | destination-translation    |  |
|   |                    |                         |         |                                      |     |                        |         |                       | address: 10.0.0.7/24       |  |

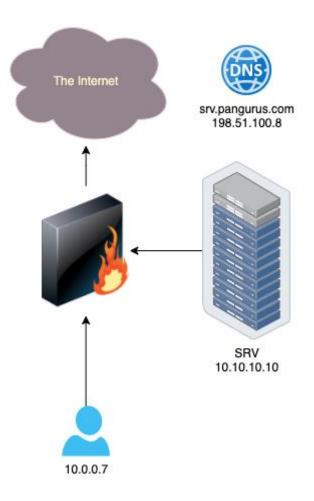

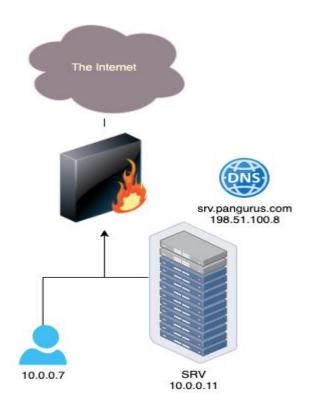

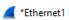

| File                                   | Edit | View Go   | Capture | Analyze    | Statistics | Telepho   | ny   | Wireless | Too        | ls He    | p      |       |         |         |         |
|----------------------------------------|------|-----------|---------|------------|------------|-----------|------|----------|------------|----------|--------|-------|---------|---------|---------|
|                                        |      |           | X       | ۹ 👄 🤿      | ≌ 🕡        | <u> </u>  |      | ⊕        | <b>Q</b> 📱 | <u> </u> |        |       |         |         |         |
| Apply a display filter <ctrl-></ctrl-> |      |           |         |            |            |           |      |          |            |          |        |       |         |         |         |
| No.                                    | Time | Source    | D       | estination | Pro        | otocol Le | ngth | Info     |            |          |        |       |         |         |         |
| 1                                      | 0.0  | 10.0.0.7  | 1       | .98.51.100 | .8 TC      | P         | 66   | 53455    | → 23       | [SYN,    | ECN,   | CWR]  | Seq=0   | Win=642 | 40 Len= |
| 2                                      | 0.0  | 10.0.0.7  | 1       | 0.0.0.11   | TC         | P         | 66   | 53455    | → 23       | [SYN,    | ECN,   | CWR]  | Seq=0   | Win=642 | 40 Len= |
| 3                                      | 0.0  | 10.0.0.11 | 1       | 0.0.0.7    | TC         | P         | 60   | 23 → 5   | 3455       | [RST,    | ACK]   | Seq=1 | L Ack=1 | Win=0   | Len=0   |
| 4                                      | 3.0  | 10.0.0.7  | 1       | 98.51.100  | .8 TC      |           | 66   | [TCP R   | etran      | smiss    | ion] : | 3455  | → 23 [  | SYN, EC | N, CWR  |
| 5                                      | 3.0  | 10.0.0.7  | 1       | 0.0.0.11   | TC         | P         | 66   | [TCP R   | etran      | smiss    | ion] : | 3455  | → 23 [  | SYN, EC | N, CWR  |
| 6                                      | 3.0  | 10.0.0.11 | 1       | 0.0.0.7    | TC         | P         | 60   | 23 → 5   | 3455       | [RST,    | ACK]   | Seq=1 | L Ack=1 | Win=0   | Len=0   |

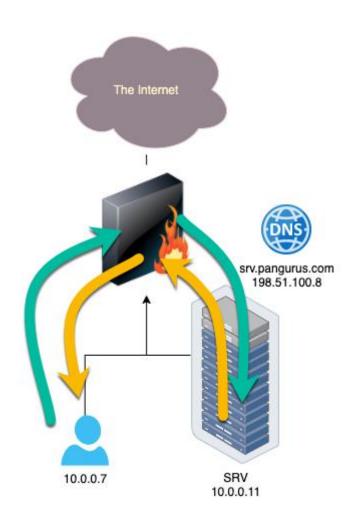

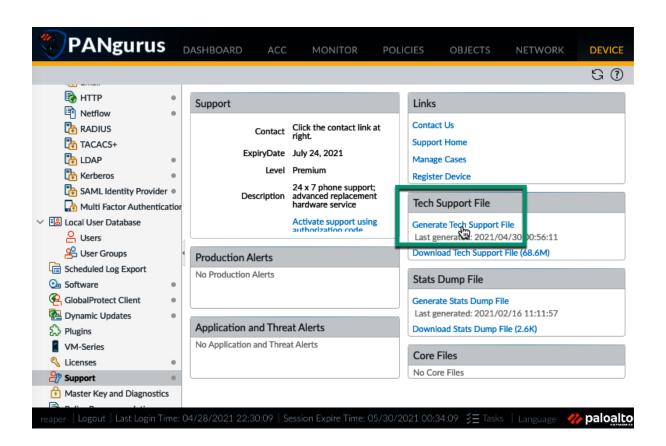

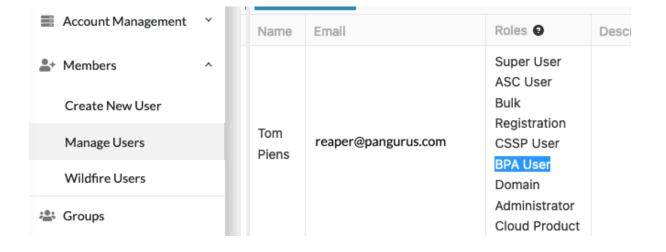

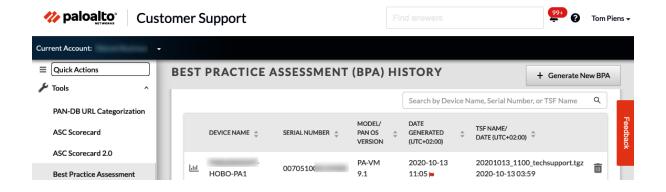

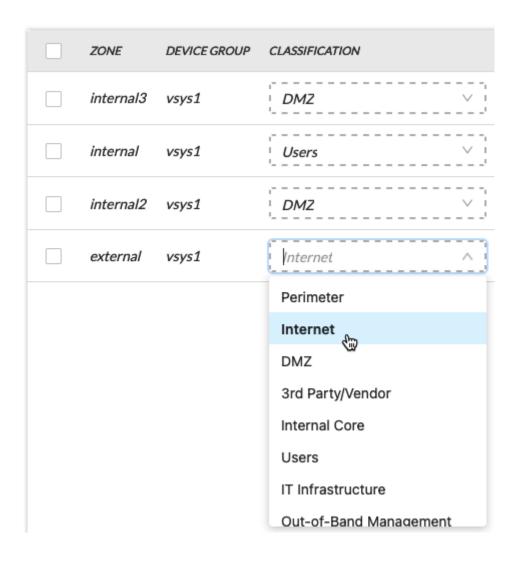

If you need to review or edit your Architecture Classifications, please go BACK now.

Otherwise, you are now ready to generate your Best Practice Assessment Report.

Click on "Generate & Download Report" button to view your summary and download the detailed report.

Your current industry is selected by default. To compare your BPA results against a particular industry, please make a selection from the drop down below.

\*Default industry is based on the Dun & Bradstreet database.

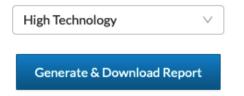

Capability & Control Category

Class Summary

Class Summary

Class Summary

Class Summary

Class Summary

Class Summary

Class Summary

Class Summary

Class Summary

Class Summary

Control Category Summary

Access Control

63%

Risk Assessment

50%

Contingency Planning

29%

Audit and Accountability

53%

Configuration Management

60%

Performance

80%

System and Information Integrity

46%

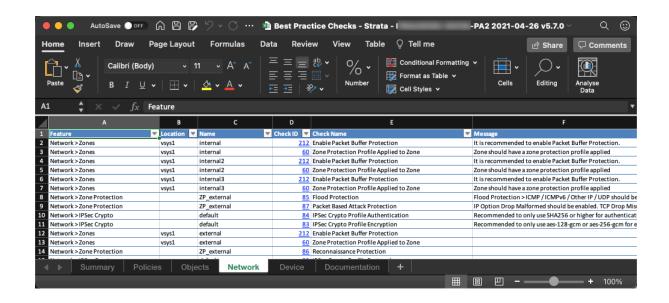

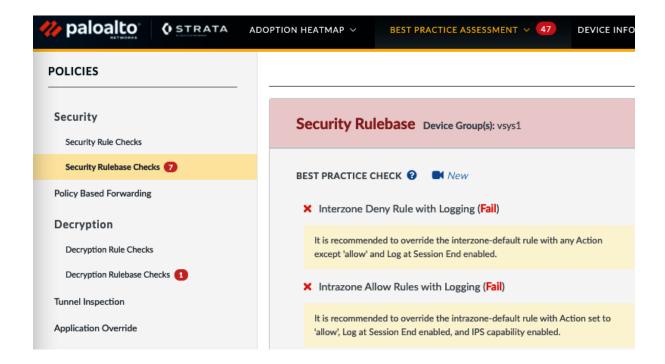